#### ARM Cortex magú mikrovezérlők

#### Debug-olás

Scherer Balázs

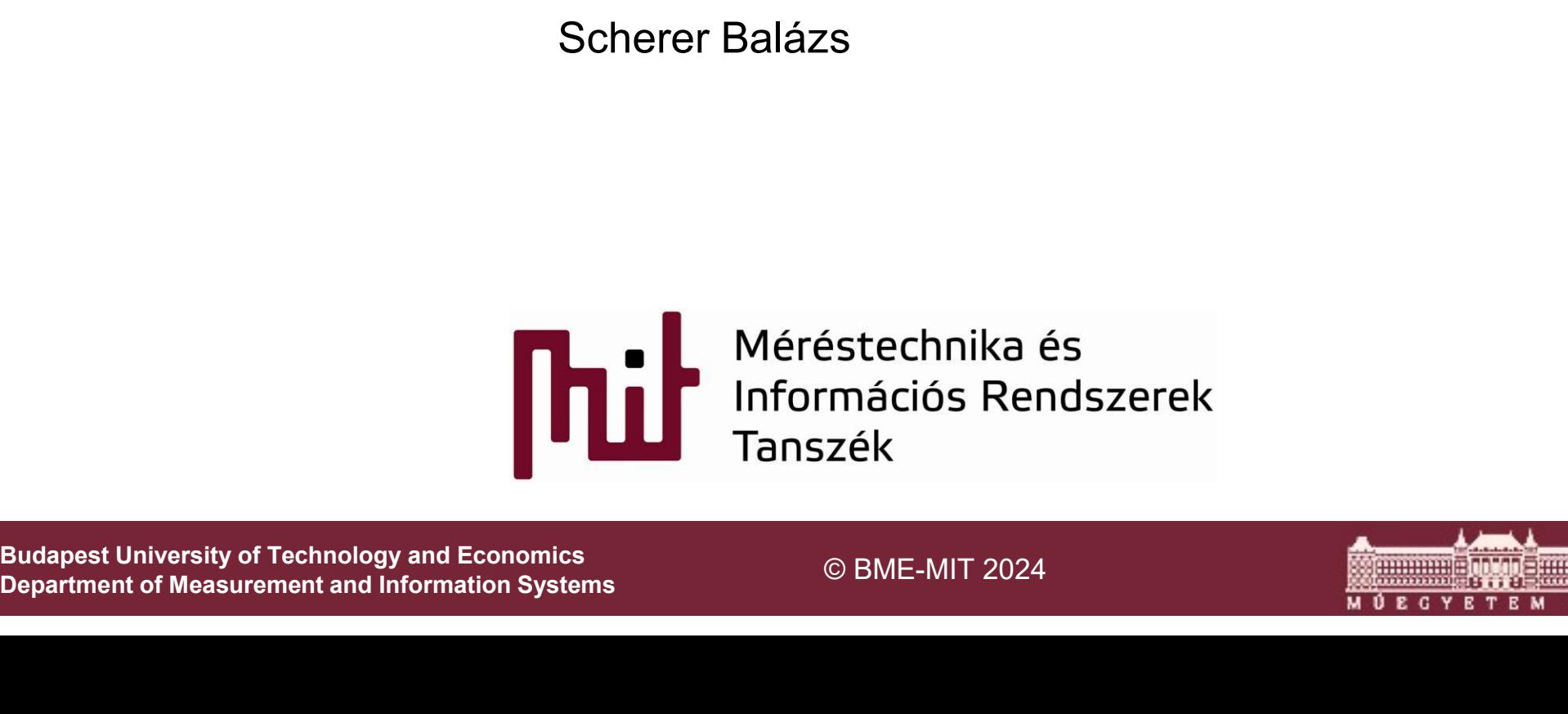

Department of Measurement and Information Systems

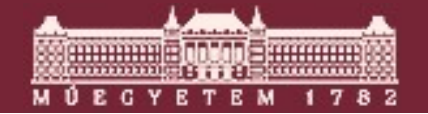

# Tradicionális debug módszerek

- **Hagyományos debug** 
	- o Oscilloscope
	- o Logikai analizátor
	- o Printf
	- o LED villogtatás
- **In-Circuit Emulatorok** 
	- o Debug variáns
	- o Dual port RAM
- **ans<br>AM<br>-es break pointok<br>figyelés<br>© BME-MIT 2024 <b>2.**<br>Demeration Reserved by the preserved by the property of the preserved by a spectrum and  $\sum_{\text{Tanszek}}^{\text{Meterslechnika 65}}$  2. • Hardware-es break pointok
	- Regiszter figyelés

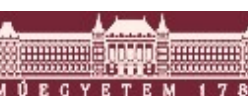

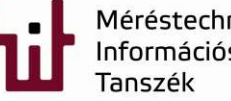

## Debug módszerek 2000-ig

■ ROM monitor: GDB stub

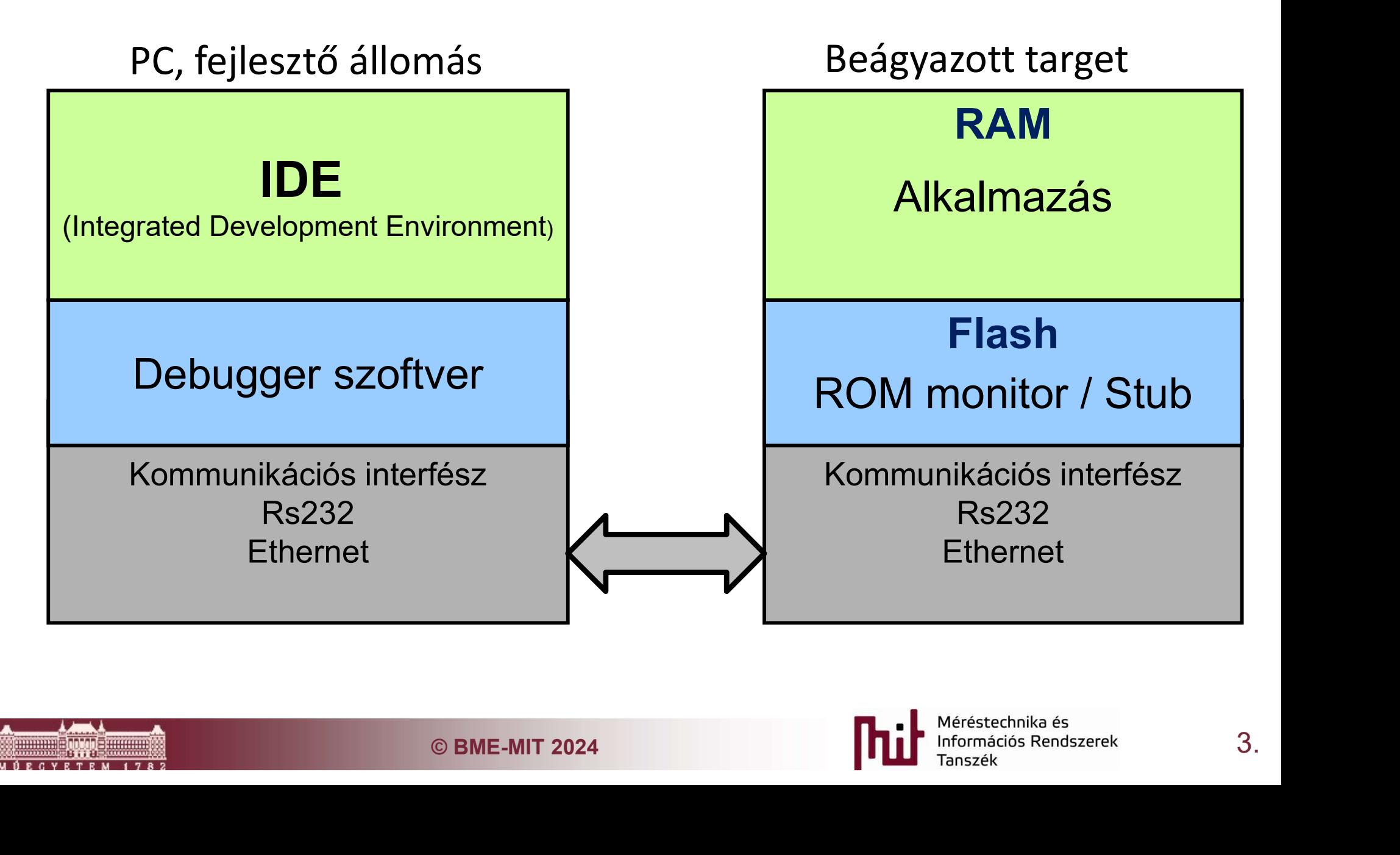

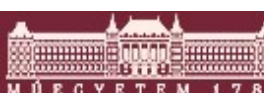

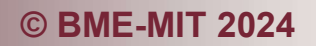

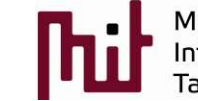

#### ROM monitor

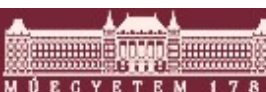

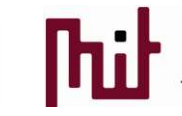

EXPREMIT 2016<br>
EXPREMIT 2016<br>
Tanszék Tanszék A.

#### Rom monitor

- Csak a RAM terület használható az alkalmazás által
	- o Régi külső RAM-os 32 bites megoldások
- $\begin{array}{lll} \mathsf{IC} \end{array}$  G BME-MIT 2024 **The Second Protocol**<br>  $\begin{array}{lll} \mathsf{INC} \end{array}$   $\begin{array}{lll} \mathsf{INC} \end{array}$   $\begin{array}{lll} \mathsf{INC} \end{array}$   $\begin{array}{lll} \mathsf{INC} \end{array}$   $\begin{array}{lll} \mathsf{INC} \end{array}$   $\begin{array}{lll} \mathsf{INC} \end{array}$   $\begin{array}{lll} \mathsf{INC} \end{array}$  Kommunikáció a ROM monitor és a debugger között
	- o GDB: Remote Serial Protocol

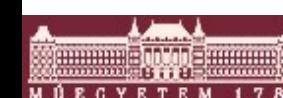

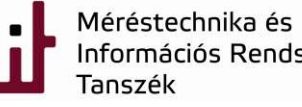

#### Debugger alkalmazás

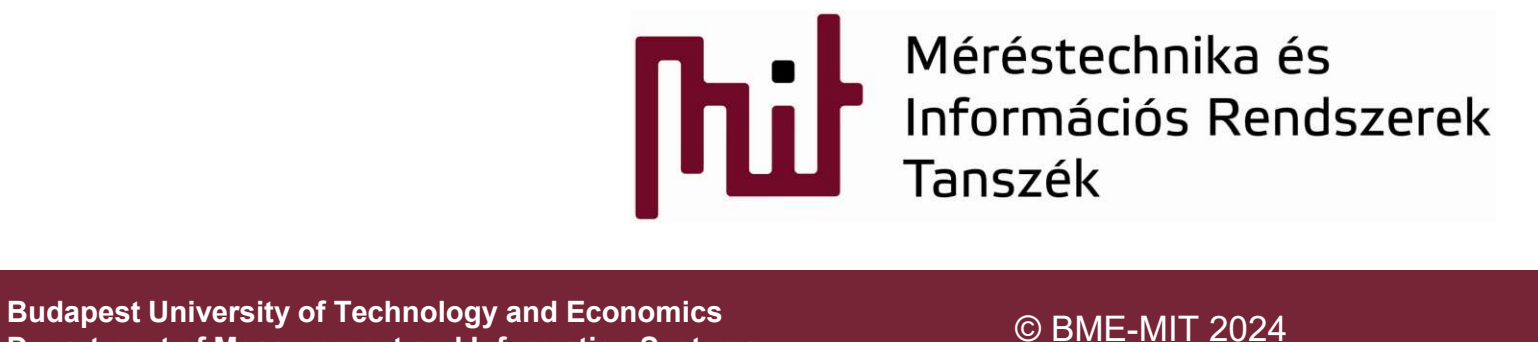

Department of Measurement and Information Systems

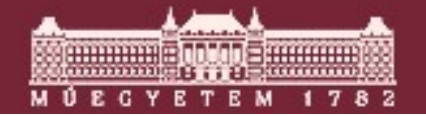

#### GDB: GNU Debugger I.

- GDB alapvetően egy parancssori debugger, amihez vannak megjelenítők
	- o DDD
	- o Eclipse

#### Minta GDB session:

ftware Foundation, Inc.<br>
7600<br>
// connect to target machine, process, or file<br>
// dynamically link file and add its symbols<br>
size 0x1280 vma 0x1000<br>
size 0x760 vma 0x2280<br>
, size 0x10 vma 0x30000<br>
its in 1 sec.<br>
© BME-MIT localhost\$ qdb a.out // A GDB elindítása GNU gdb 5.0 Copyright 2000 Free Software Foundation, Inc. (gdb) set remotebaud 57600 (gdb) target rdi com1 // connect to target machine, process, or file (gdb) load // dynamically link file and add its symbols Loading section .text, size 0x1280 vma 0x1000 Loading section .data, size 0x760 vma 0x2280 Loading section .stack, size 0x10 vma 0x30000 Start address 0x1000 Transfer rate: 53120 bits in 1 sec.

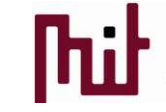

#### GDB: GNU Debugger II.

```
Ogram<br>
wugg session<br>
© BME-MIT 2024<br>
BME-MIT 2024<br>
BME-MIT 2024<br>
BME-MIT 2024<br>
BME-MIT 2024<br>
BME-MIT 2024<br>
BME-MIT 2024<br>
BME-MIT 2024<br>
BME-MIT 2024
(gdb) break main // breakpoint b [file:]line or function 
Breakpoint 1 at 0x8048476: file test.c, line 5.
(gdb) continue // continue running your program 
Breakpoint 1, main () at test.c:5 
5 for( i = 0; i = 10; i++ ) {
(gdb) display j // show value of expr each time program stops [according to 
format f 1
1: j = 1074136126 
(gdb) step // stepping program
6 i = i * 2 + 1;1: j = 1074136126 
(gdb) step // stepping program
5 for( i = 0; i = 10; i++ ) {
1: 7 = 1(gdb) quit // quiting debugg session
```
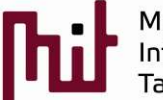

#### GDB: Parancsok

- **Fian: Program futtatás**
- continue: program folytatás
- next: következő utasítás
- step: következő utasítás step-into
- *list:* forrás kód ki listázás
- OITIL EITIETYEZES (TIW-ES DI EAKPOITILOK)<br>ak)<br>ple<br>értékének kiírása<br>cék adása<br>**b**<br>© BME-MIT 2024 **Philip** Merestechnika és andszerek g. **break:** break point elhelyezés (hw-es breakpointok néha macerásak)
	- o disable/ enable
- **Porint:** változó értékének kiírása
- set: változó érték adása
- És még sok egyéb

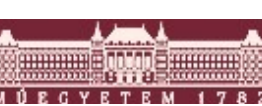

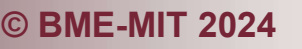

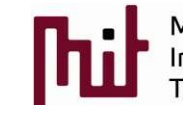

#### Debugger, ROM monitor kapcsolat

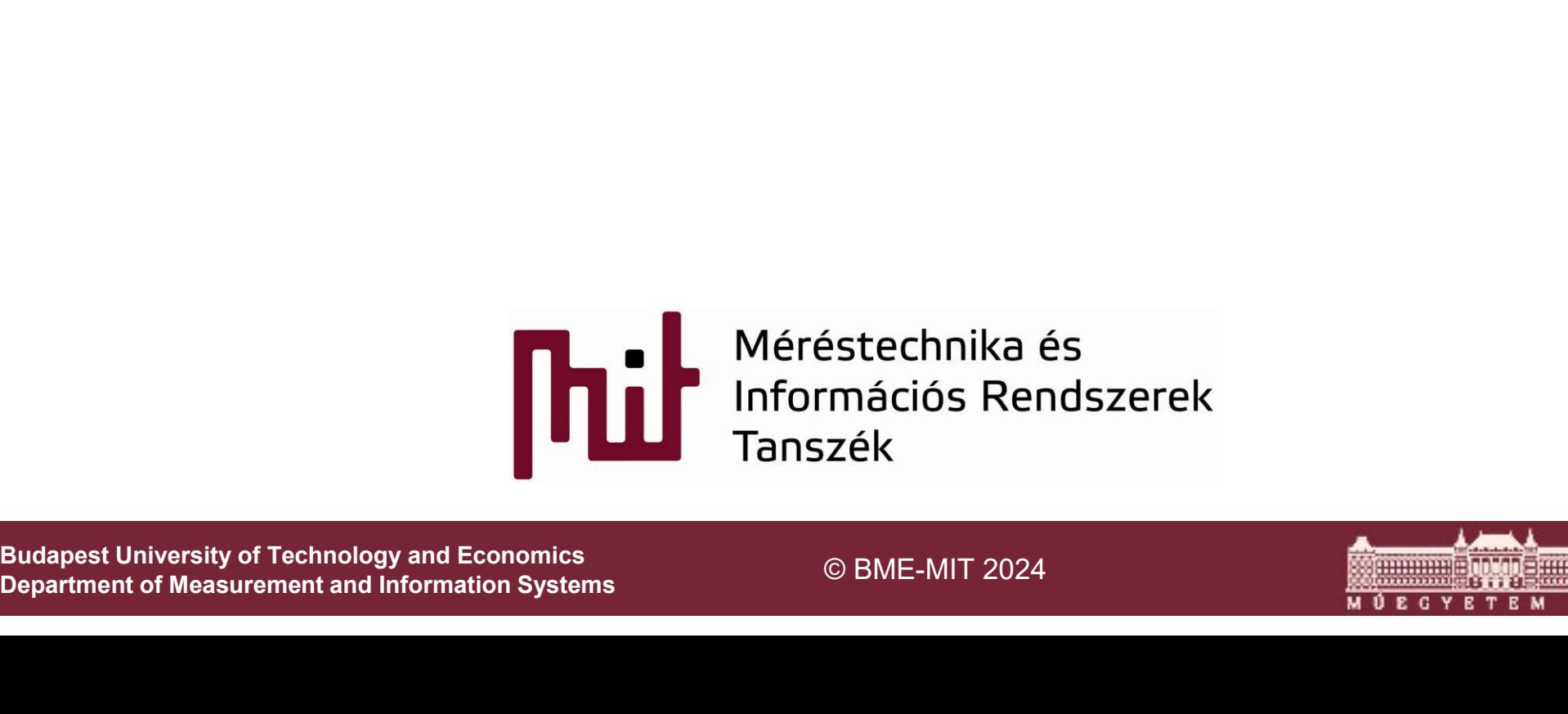

Department of Measurement and Information Systems

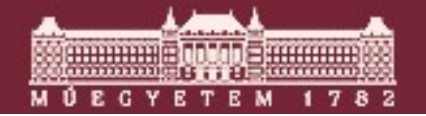

#### GDB: Remote serial protocol

- Valahogy tartani kell a kapcsolatot a target-tel Valahogy tartani kell a kapcsolatot a target-tel<br>
○ Rs232<br>
○ TCP protokoll<br>
SCII karakterekből álló parancsok<br>
○ \$-jellel kezdődnek<br>
○ #-al majd egy 8bites cheksum-al záródnak<br>
△ stub<br>
○ + al válaszol az elfogadott – al a
	- $\circ$  Rs232
	- o TCP protokoll
- ASCII karakterekből álló parancsok
	- o \$-jellel kezdődnek
	- o #-al majd egy 8bites cheksum-al záródnak
- $\blacksquare$  A stub
	-
	- "OK"-val, vagy hibakóddal a parancsra

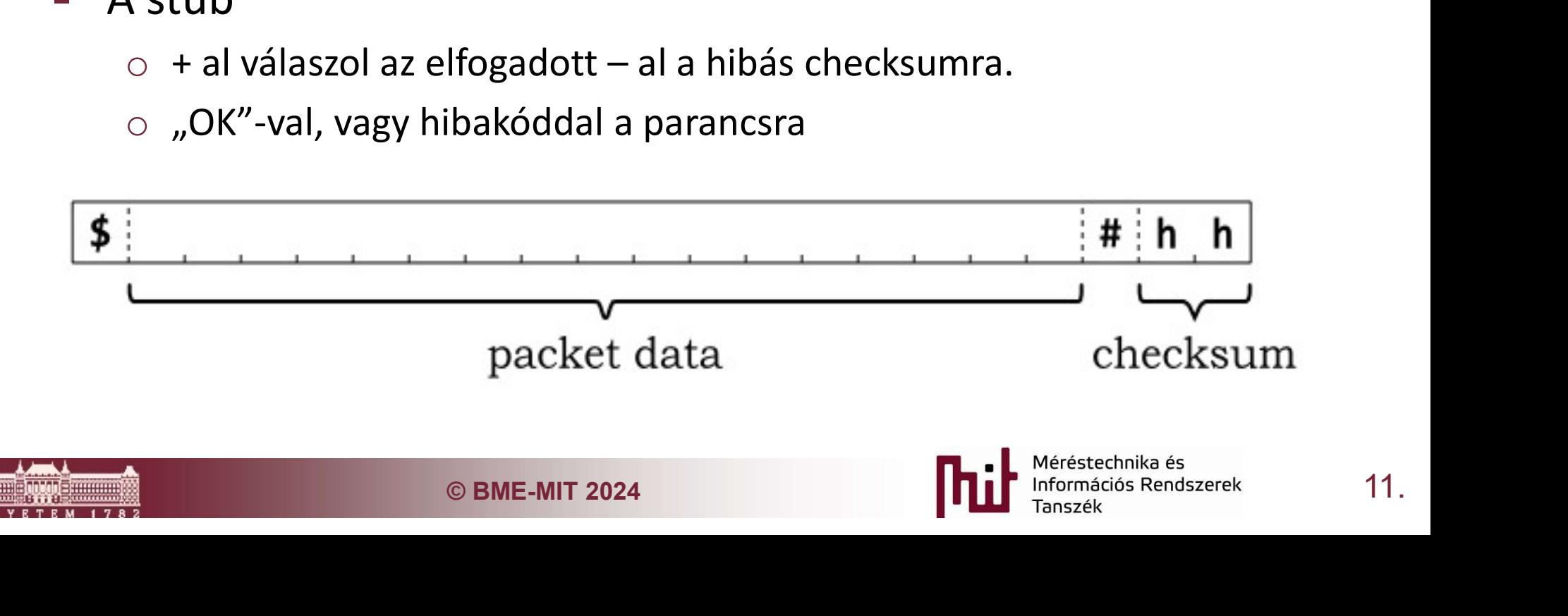

# Gyakran használt RSP parancsok

- Read Registers (g): kiolvassa a target összes regiszterét:
- Write Register n (P): egy specifikus regiszter érékét írja
- Read Memory (m): egy memória területet olvas
- Write Memory (M): egy memória területre ír.
- **step (s):** Lépteti egyet a processzort.  $A + on$  kívül nincs rá más válasz.
- endszer folytassa a program végrehajtást<br>gel<br>**0** packet):<br>coftver breakpointokat igyekszik rakni (Z0 packet)<br>felülírja az adott memória címet.<br>breakpoint (limitált).<br>© BME-MIT 2024 **12.**<br>Demeration Reserved by the process **Continue (c):** A rendszer folytassa a program végrehajtást normál sebességgel
- **Breakpoint-ok (Z0 packet):** 
	- o A GDB alapból szoftver breakpointokat igyekszik rakni (Z0 packet)
	- o TRAP utasítással felülírja az adott memória címet.
	- o Z1 hardware-es breakpoint (limitált).

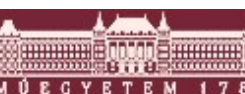

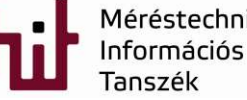

# Letöltött monitor nélküli debuggolás 2000 után

- Emulátor tulajdonság szükséges
	- o Változók értékék megfigyelése
	- o Változók értékék megváltoztatás
	- o Step-elés
	- o Breakpoint állítás
- JTAG-en keresztüli debuggolás
- SZtüli debuggolás<br>cően csak egy kommunikációs séma<br>MS, TCK, nTRST<br>© BME-MIT 2024<br>© BME-MIT 2024 **13.** o JTAG alapvetően csak egy kommunikációs séma
	- 5 vezetékes
		- TDI, TDO, TMS, TCK, nTRST

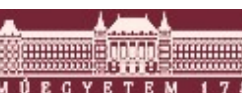

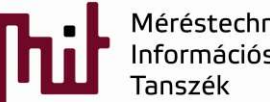

# JTAG alapú debuggolás

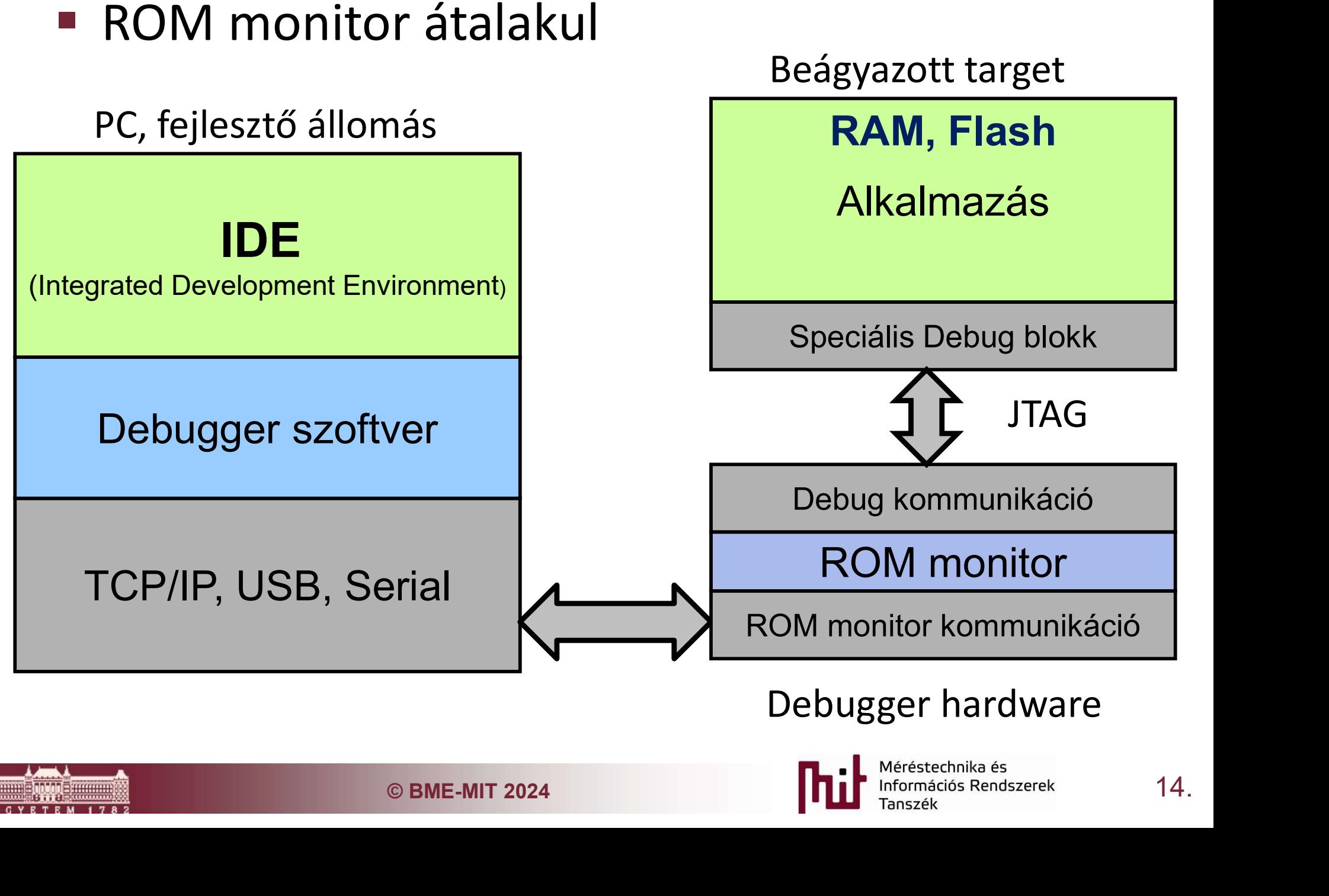

# JTAG alapú debuggolás

■ ROM monitor átalakul, sokszor bekerül a PC-re

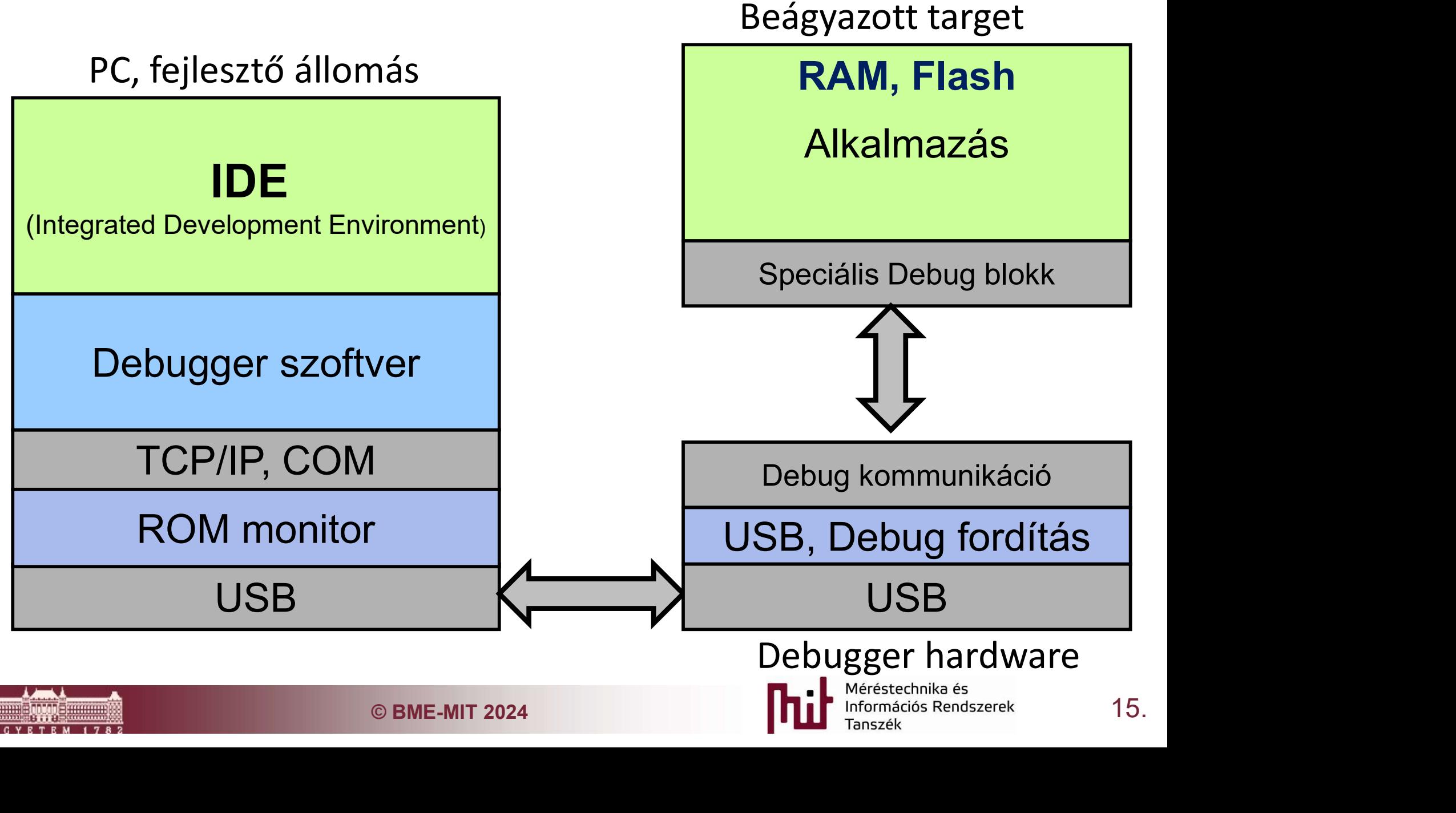

#### Debugger kommunikáció/hardware

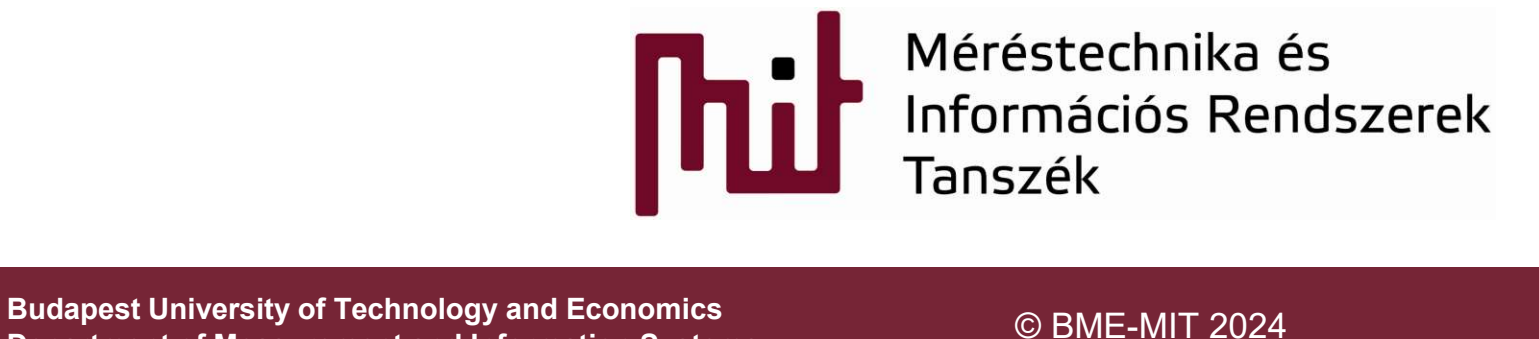

Department of Measurement and Information Systems

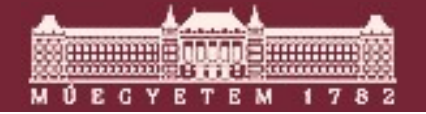

## JTAG (Joint Test Access Group)

#### Állapotgép

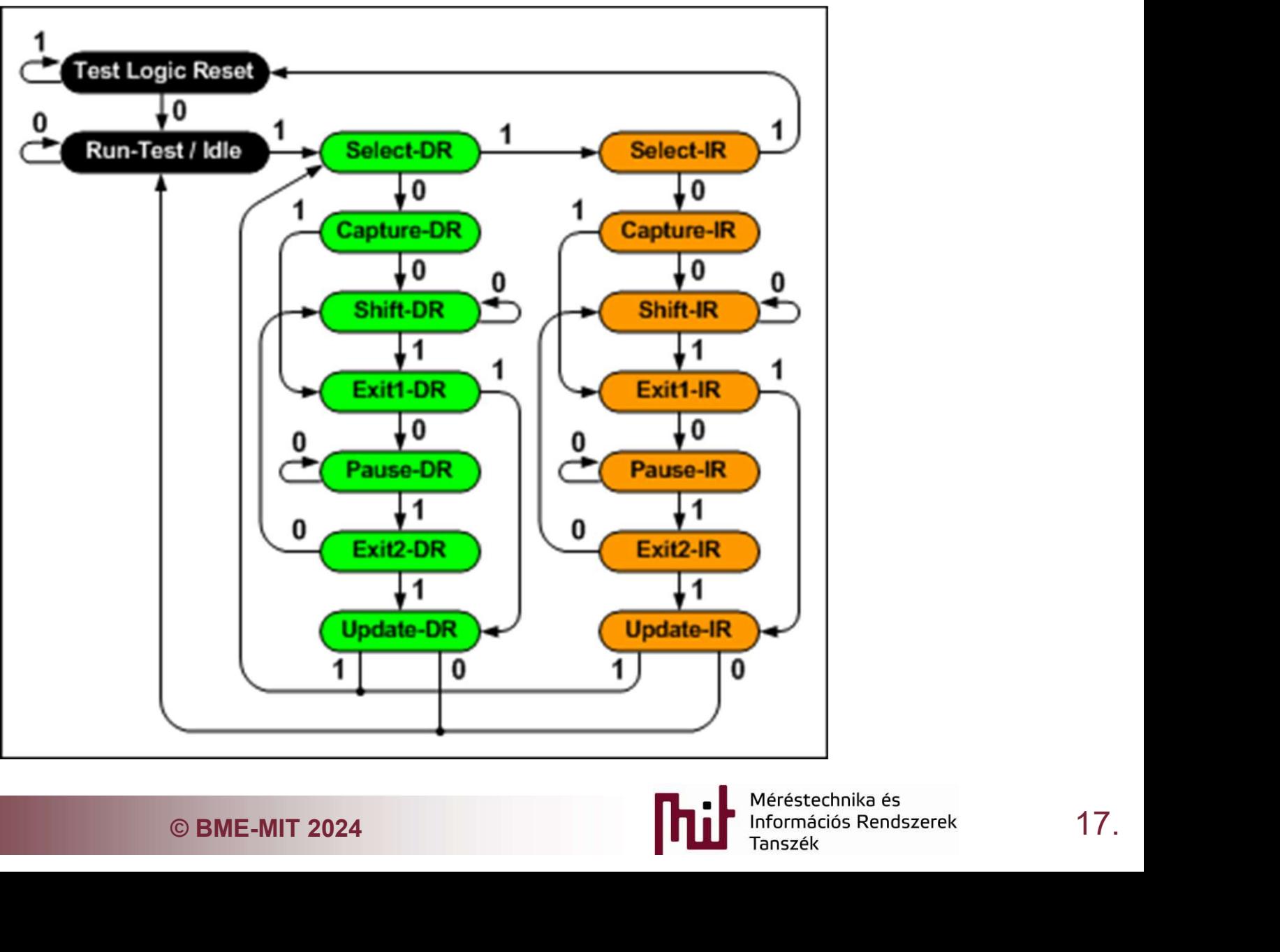

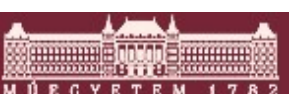

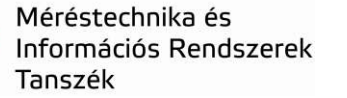

#### JTAG eszközök

#### FT2232(H)

- o USB alapú JTAG megoldás
- o Az összes újabb "olcsó" JTAG ezt használja
- o 30 MHz-es JTAG clock

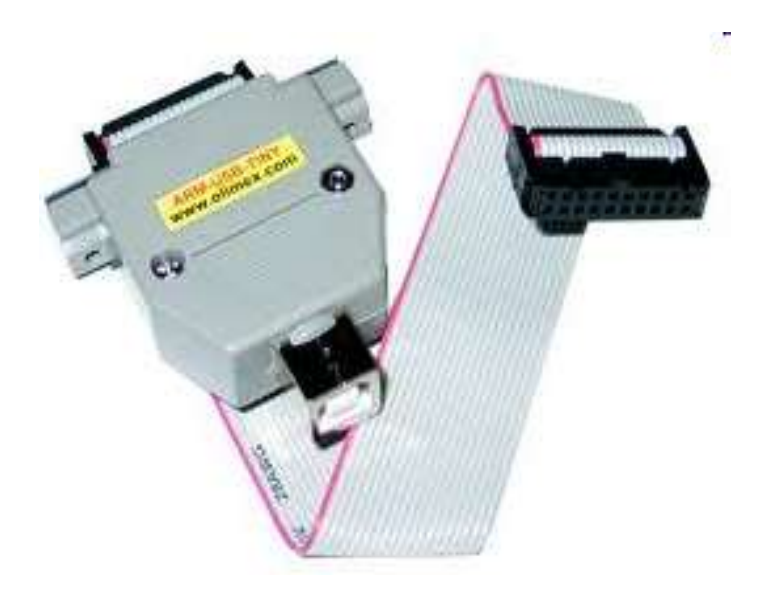

#### 20-PIN JTAG/SW Interface

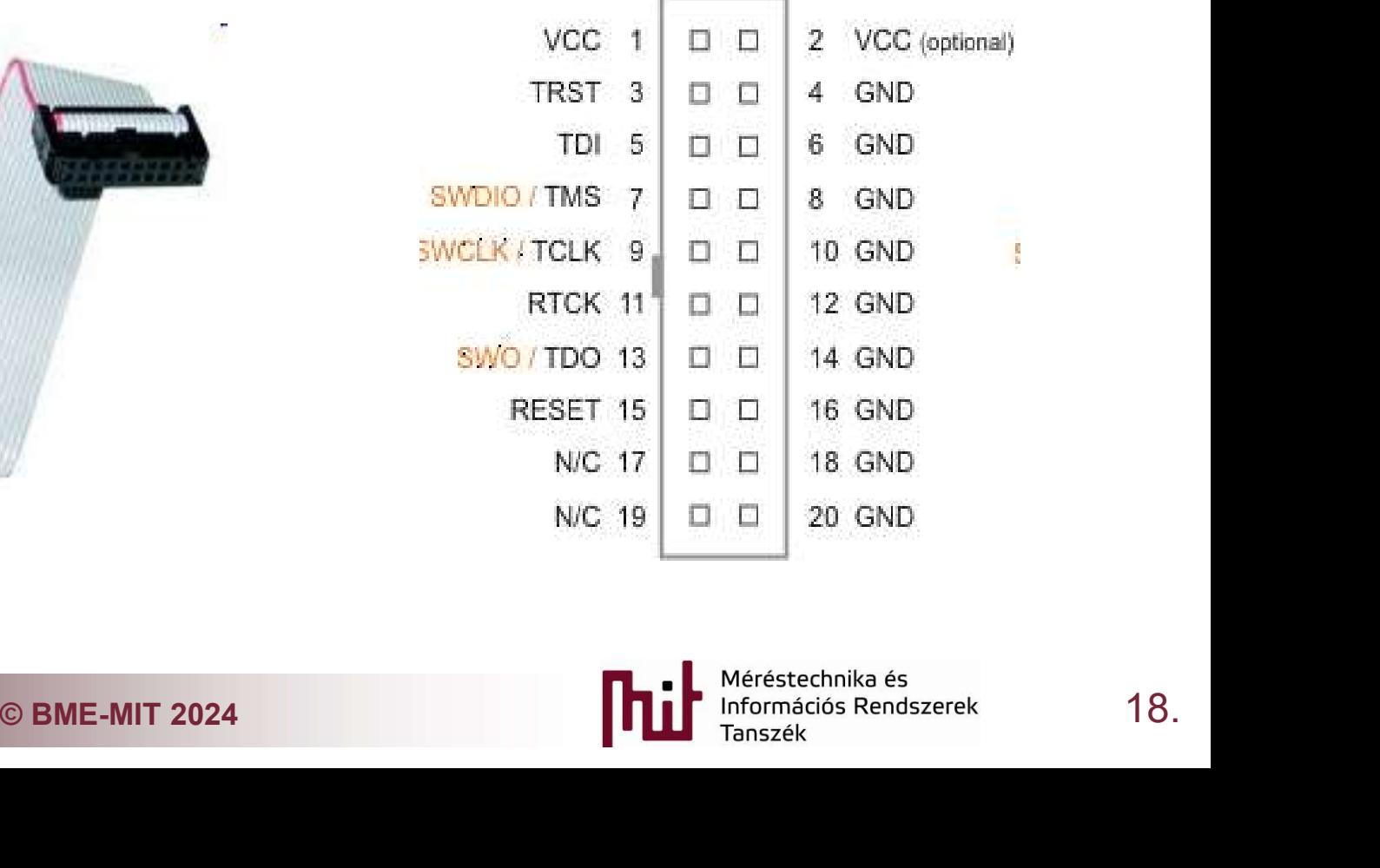

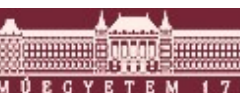

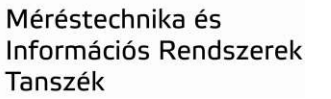

#### Integrált Debug monitor

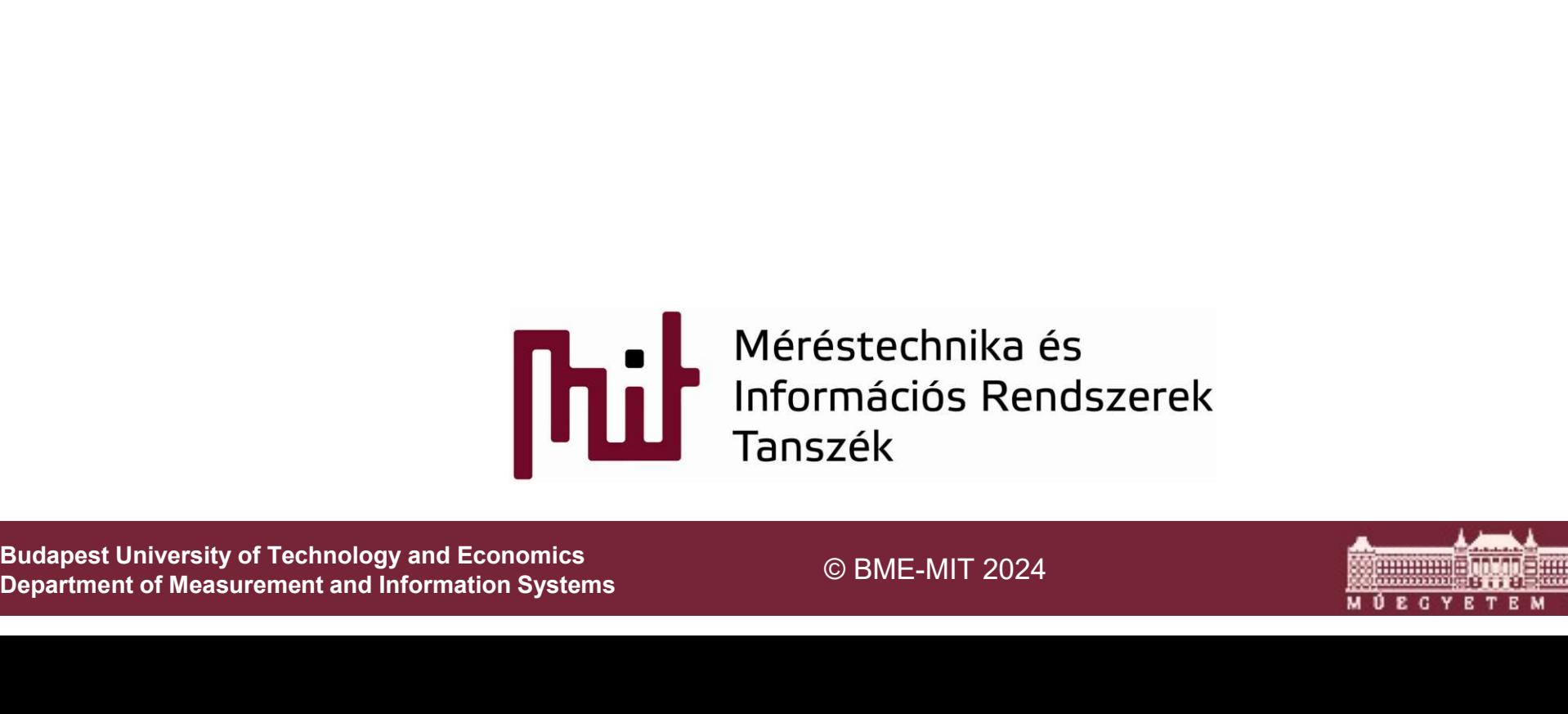

Department of Measurement and Information Systems

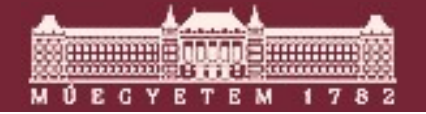

#### JTAG, GDB csatolás

- A debugger szerver és debugger közötti USB kommunikáció sokszor gyártő függő és nem nyilvános
	- o ST-Link
	- o J-Link
- **O BME-MIT 2024**<br> **C BME-MIT 2024**<br> **Principle of Metally Afgressed Refluxes**<br> **Principle Secondisation**<br> **Principle of Tanszek**<br>
20. ■ Sokszor a debugg szerver is el van rejtve és az is gyártó függő

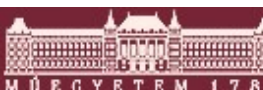

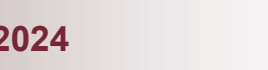

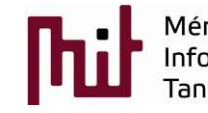

## JTAG, GDB csatolás

#### Open OCD

- GDB server
- o JTAG támogatással
- o RSP parancsok konverziója JTAG parancsokká
- o Külön konfigurációs port
	- Server handling
	- Target management
	- JTAG memory management
	- Flash memory management

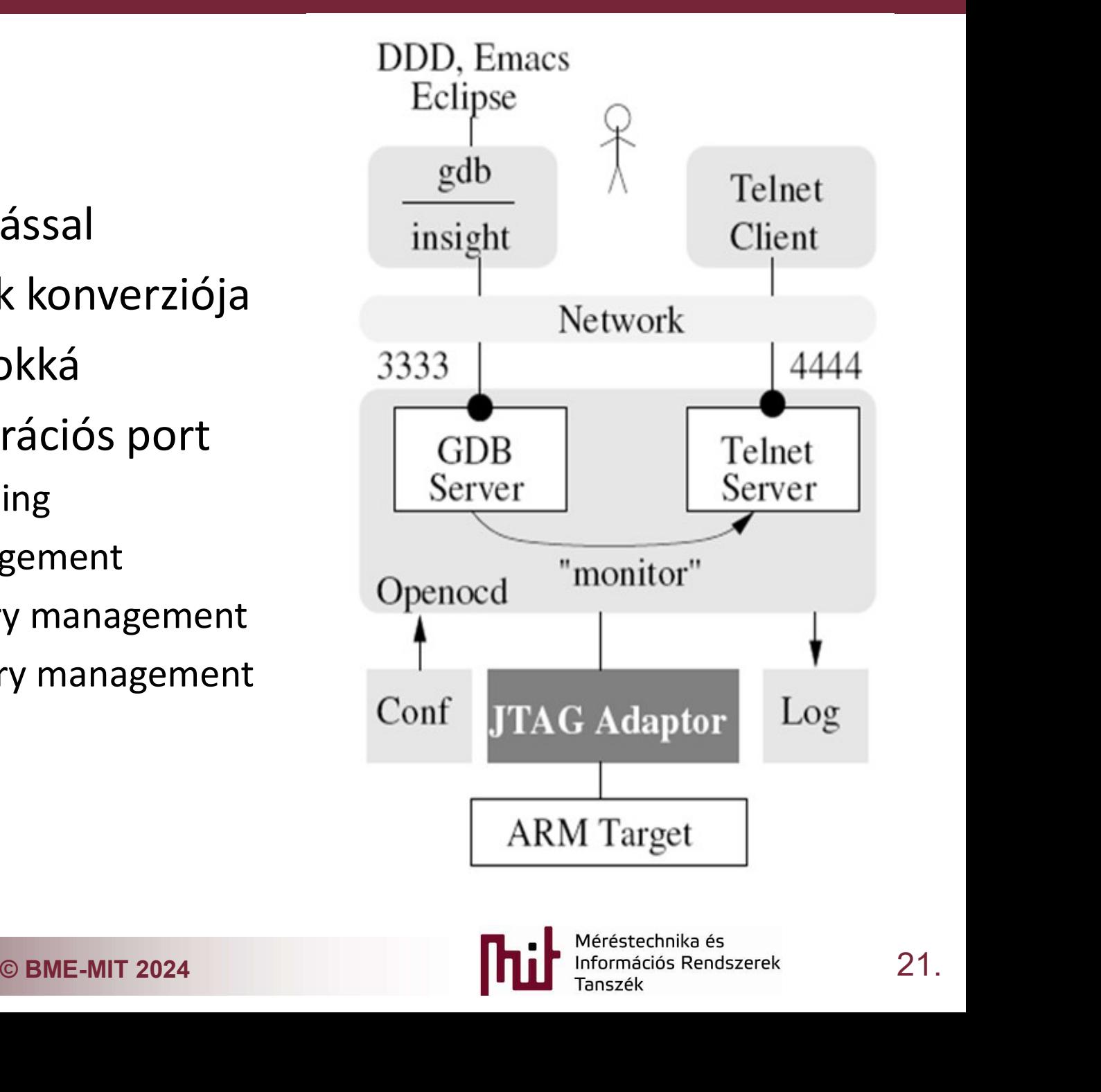

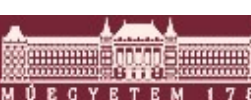

# Az OpenOCD fordítás függő részei

#### Target modul

o Minden target core variánshoz külön c file

#### **Flash modul**

o Hardware függő Flash támogtás

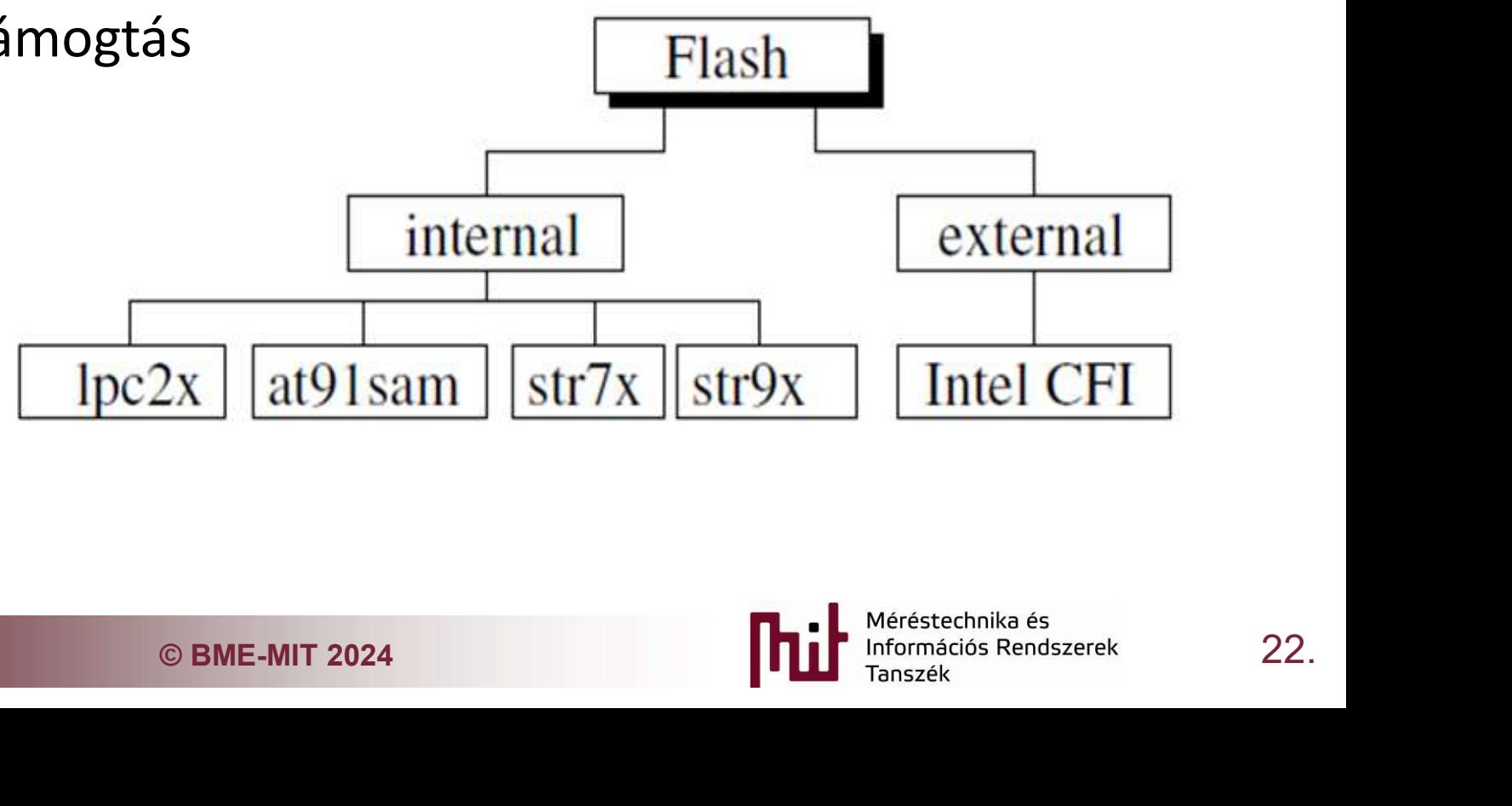

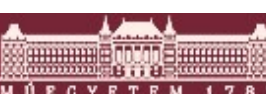

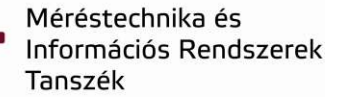

#### Az OpenOCD konfiguráció

#### Konfigurációs rész minden target-hez

- o Server (daemon) konfiguráció
- o JTAG konfiguráció
- o JTAG scan chain konfiguráció
- o Target konfiguráció
- o Flash konfiguráció

Példa egy STM32 konfiguráció-ra

Parancs:

Uráció<br>132 konfiguráció-ra<br>2011 - External Controller (principal de la proposition de la proposition de la profession<br>23. Mortal de la provinció de la profession<br>23. openocd -f olimex-jtag-tiny.cfg -f stm32.cfg -f stm32\_gdb.cfg

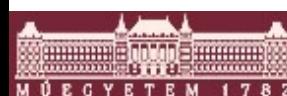

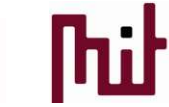

#### Server és JTAG konfiguráció

#### stm32\_gdb.cfg

# default ports telnet\_port 4444 gdb\_port 3333 tcl\_port 6666 init jtag\_khz 565 reset init verify\_ircapture disable

#### olimex-jtag-tiny.cfg

**ny.cfg**<br>
lesc "Olimex OpenOCD JTAG<br>
imex-jtag<br>
x15ba 0x0004<br>
© BME-MIT 2024<br>
<br> **C** BME-MIT 2024<br>
24. interface ft2232 ft2232\_device\_desc "Olimex OpenOCD JTAG TINY" ft2232\_layout olimex-jtag ft2232\_vid\_pid 0x15ba 0x0004

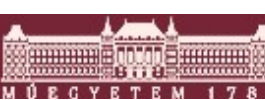

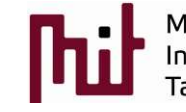

#### ARM Cortex M debug képességek

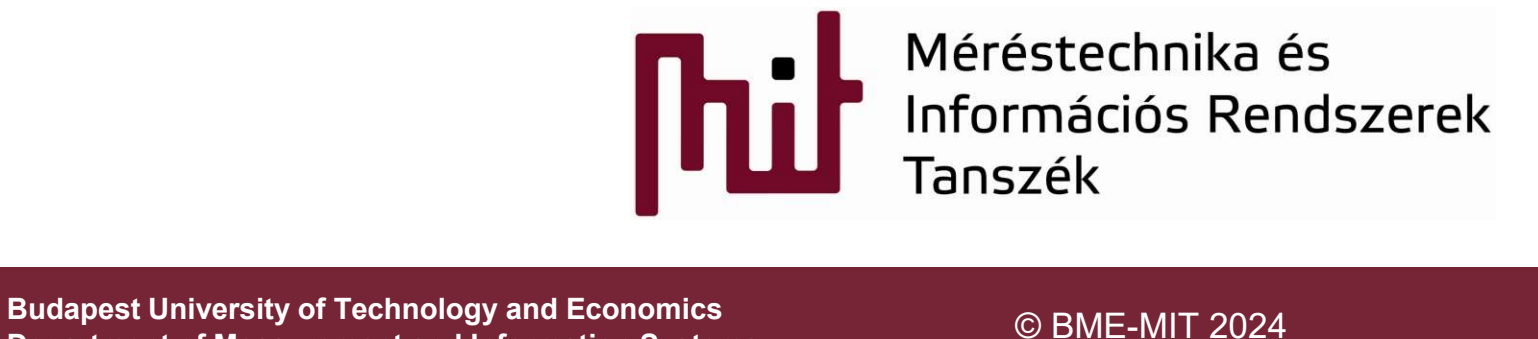

Department of Measurement and Information Systems

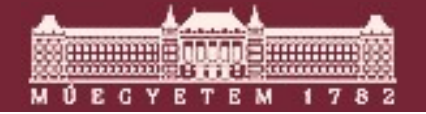

#### Cortex M: Coresight debug rendszer

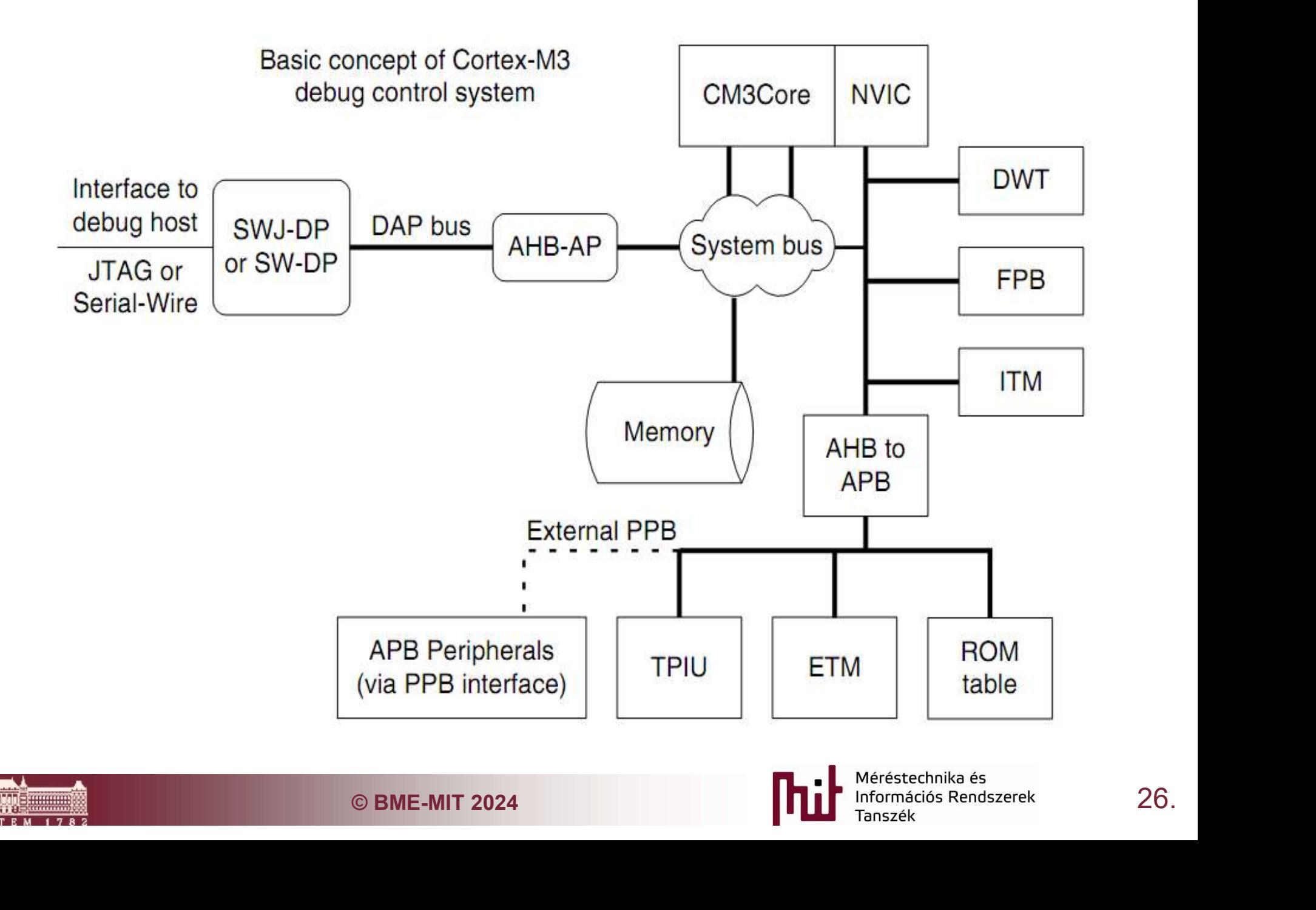

#### Debug Port csatlakozás

#### SWD, vagy JTAG csatlakozás

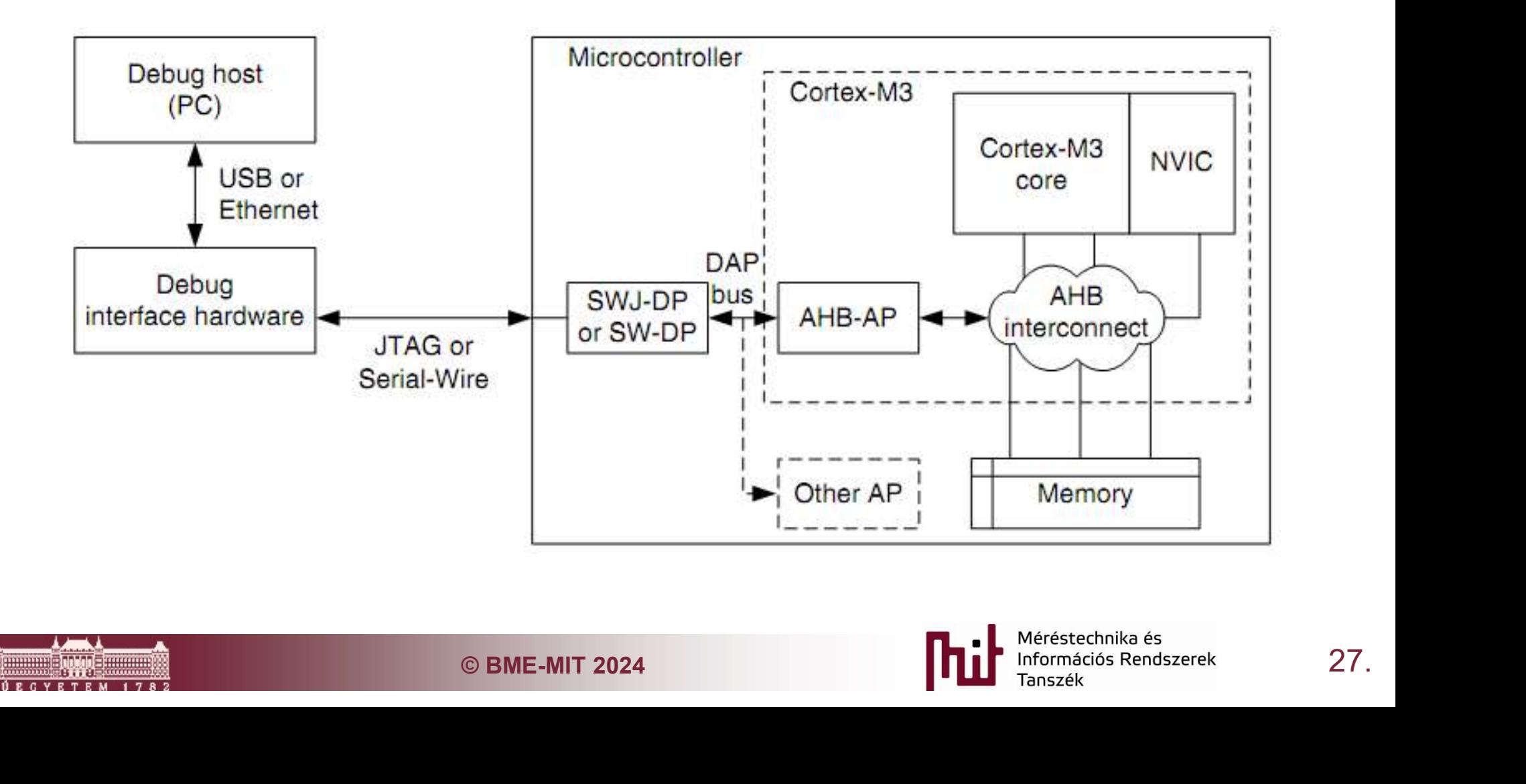

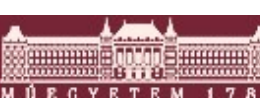

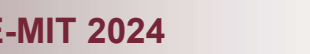

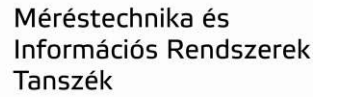

## AHB-AP: Advanced High-Performance Bus Acces Port

#### Bridge a debug portok és a Cortex M3 rendszer között

- o TAR: Transfer Address
	- Átviteli cím kontrol
- o CSW: Control and status • Írány, méret kontrol Cortex-M3 AHB-AP core system o DATATAR Control CSW DATA Pointed interconnection<br>
DAP port<br>
On Cortex-M3<br>
DEME-MIT 2024 **DATA** Property System<br>
DEME-MIT 2024 **Property System**<br>
Property System<br>
Property System<br>
Property System<br>
Property System<br>
Property Syst Debug SW-DP host

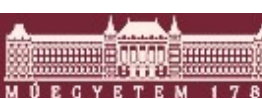

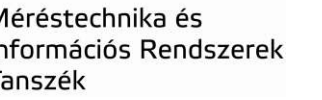

# Debug feltérképezési folyamat

- Van egy ún. ROM table ami tartalmazza a komponensek címeit.
	- o Alapból egységes komponensek, de az új sorozatokban bővíthették őket

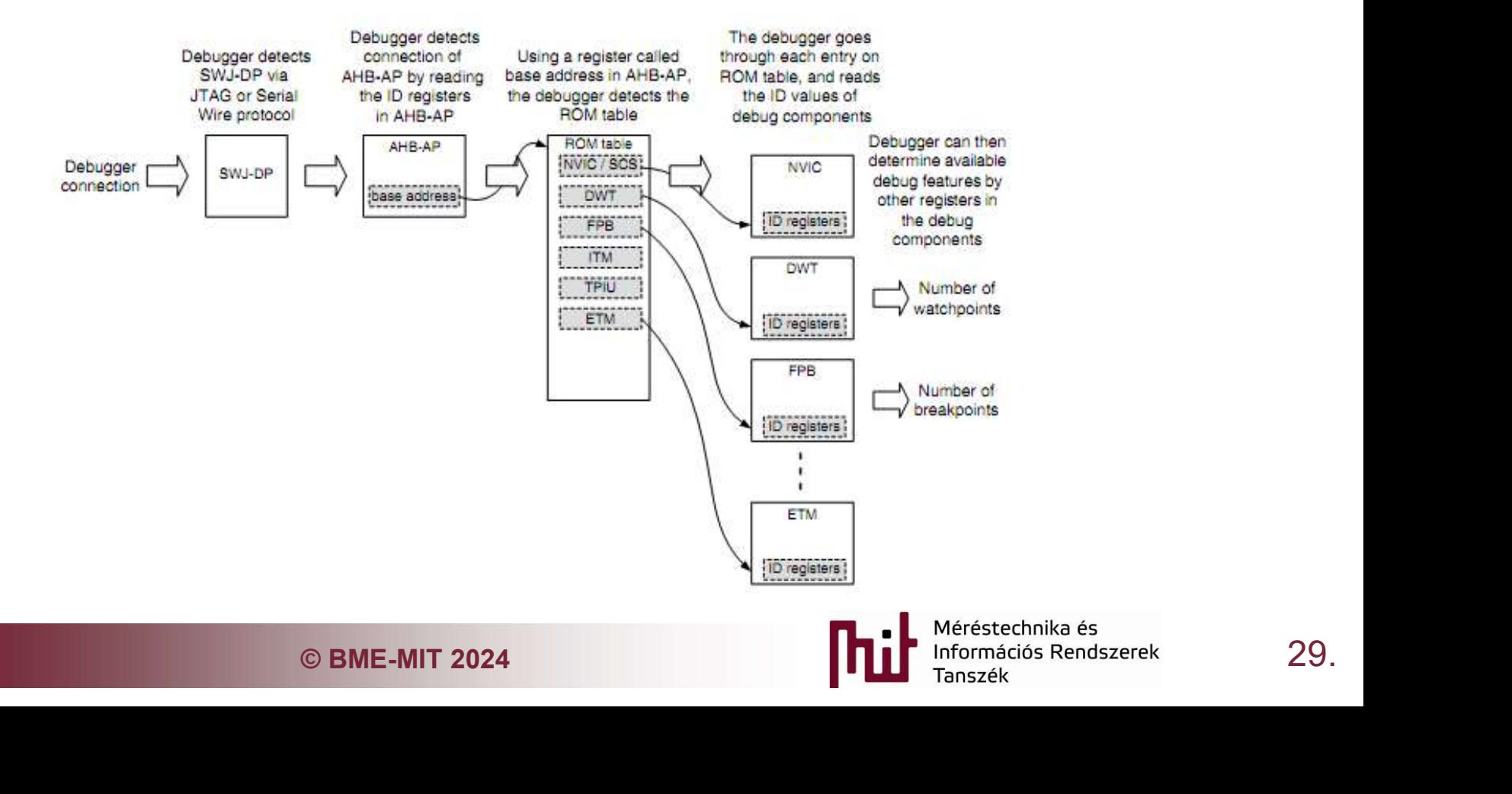

# Debug Módok

- **Debug Módok<br>
C\_DEBUGEN bit a Debug Halting Control and Status<br>
register-ben, hogy debug módba kerüljön a processzor<br>
C Csak a DAP-on keresztül állítható (külső eszköz)** register-ben, hogy debug módba kerüljön a processzor C\_DEBUGEN bit a Debug Halting Control and<br>egister-ben, hogy debug módba kerüljön a pr<br>0 Csak a DAP-on keresztül állítható (külső eszköz)<br>0 A Halt-ba rakás is ez a regiszter, de az már SW-ből<br>1. Halt mód<br>0 Utasítás végrehaj
	- o Csak a DAP-on keresztül állítható (külső eszköz)
	- o A Halt-ba rakás is ez a regiszter, de az már SW-ből is állítható
- 1. Halt mód
	- o Utasítás végrehajtás leállítódik
	-
	- o Step utasítások
	- Stás leállítódik<br>ner (SYSTICK) counter leáll<br>gesztődnek, és a léptetés alatt vagy<br>vagy lemaszkolhatóak<br>© BME-MIT 2024 **1. poly legatik alako**ntós Rendszerek a 30. o Interuptok felfüggesztődnek, és a léptetés alatt vagy végrehajtódnak, vagy lemaszkolhatóak

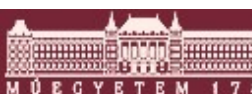

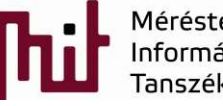

# Debug Módok

- Debug Módok<br> **2. Debug monitor mode**<br> **2. Debug monitor mode**<br> **2. A systick sounter toughb fut** o A processzor végrehajtja a 12. kivételt (debug monitor)
	- o A SYSTICK counter tovább fut
	- o Az új bejövő interruptok vagy megszakítják, vagy nem a debug monitort annak priorításának függvényében
	- o Debug esemény elveszhet, ha magasabb priorítású IT hajtódik végre
	- o Támogatja a single-step működést
	- **y elveszhet, ha magasabb priorítású IT<br>ngle-step működést<br>lom megváltoztatható a debug monitor<br>esztül<br>© BME-MIT 2024 <b>31.**<br>© BME-MIT 2024 **31.** o Memória tartalom megváltoztatható a debug monitor handler-en keresztül

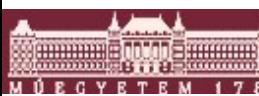

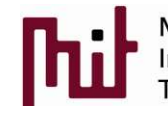

# Debug Módok

- 
- Debug Módo<br>
2. Debug monitor mode<br>
2. A processzor végrehajtja a 12. kivételt<br>
6 A SYSTICK counter tovább fut o A processzor végrehajtja a 12. kivételt (debug monitor)
	- o A SYSTICK counter tovább fut
	- o Az új bejövő interruptok vagy megszakítják, vagy nem a debug monitort annak priorításának függvényében
	- o Debug esemény elveszhet, ha magasabb priorítású IT hajtódik végre
	- o Támogatja a single-step működést
	- o Memória tartalom megváltoztatható a debug monitor handleren keresztül
- e-step működést<br>n megváltoztatható a debug monitor handler-<br>erekhez, ahol nem engedhető meg a<br>állítása (motor control, disk vezérlés)<br>thread szintet és az alacsony priorítású IT-ket<br>priorítású IT meg működik zavartalanul.<br> Azokhoz a rendszerekhez, ahol nem engedhető meg a teljes rendszer leállítása (motor control, disk vezérlés)
	- o Debugger tudja a thread szintet és az alacsony priorítású IT-ket figyelni, a magas priorítású IT meg működik zavartalanul.

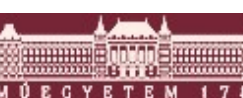

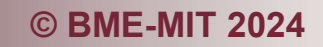

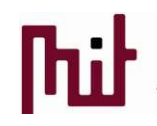

# FPB: Flash Patch and Breakpoint Unit<br>Iardware-es breakpointok generálása

#### ■ Hardware-es breakpointok generálása

- o 8 komparátor
	- 6 program cím
	- 2 literál
- Flash Patch feature
	- o Módosítások a nem módosítható Flash kódon
	- o 2 literál komparátor
	- o Flash területeket remappel az SRAM-ba
	- **Tierit Hicholositilato Flasii Kodoli**<br>et remappel az SRAM-ba<br>m lényeges, csak ROM alapú eszközöknél<br>® BME-MIT 2024 **1996 Referencial politik** Mégandia Rendszerek a 33. o Számunkra nem lényeges, csak ROM alapú eszközöknél

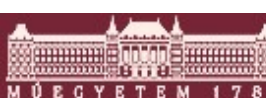

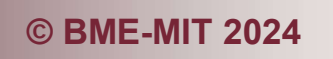

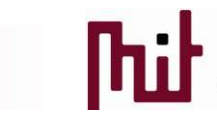

#### ARM Cortex M trace képességek

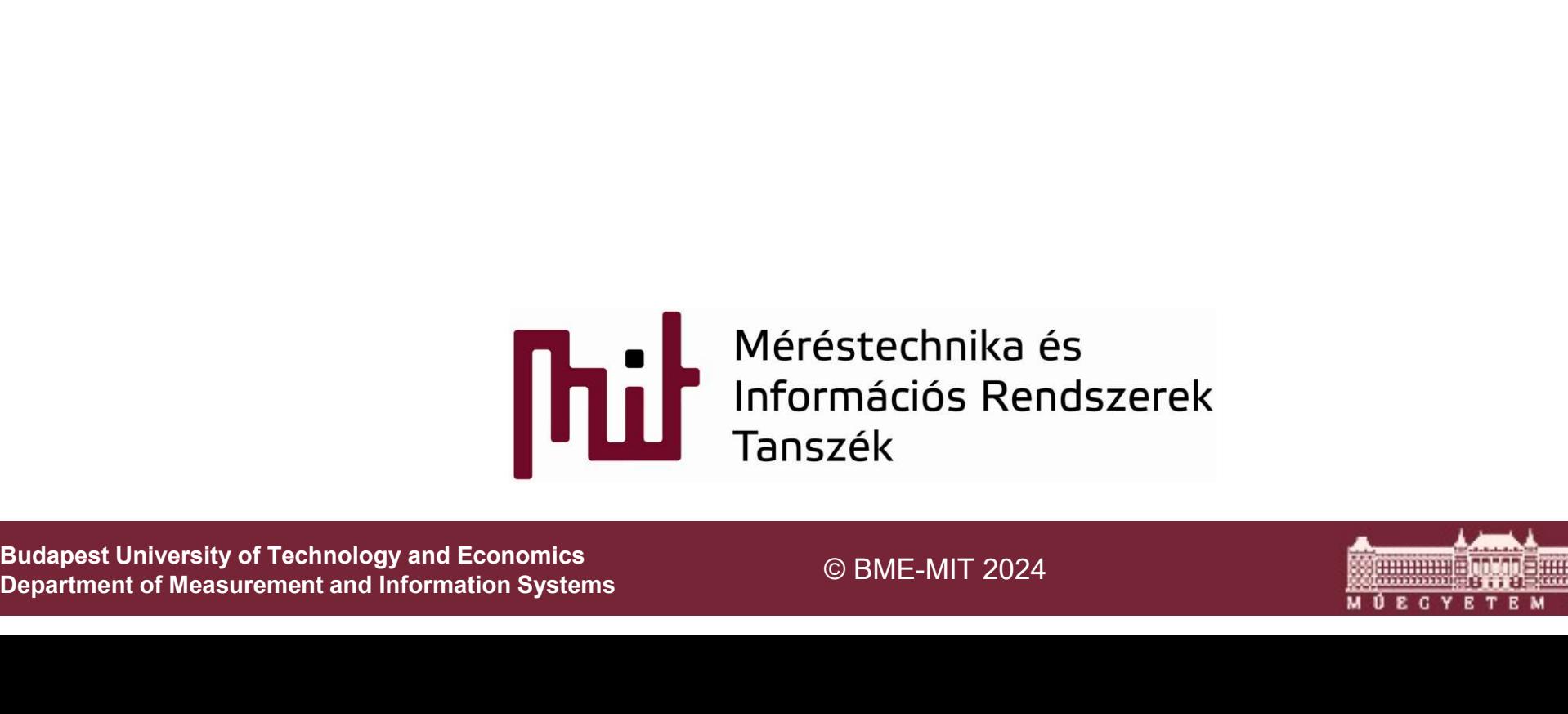

Department of Measurement and Information Systems

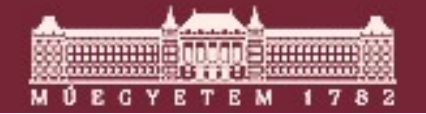

#### Trace portok

- 1-4 vezetékes szinkron átvitel a processzor órajelének felével DDR (double data rate) átvitellel
- 1 vezetékes aszinkron UART jellegű átvitel

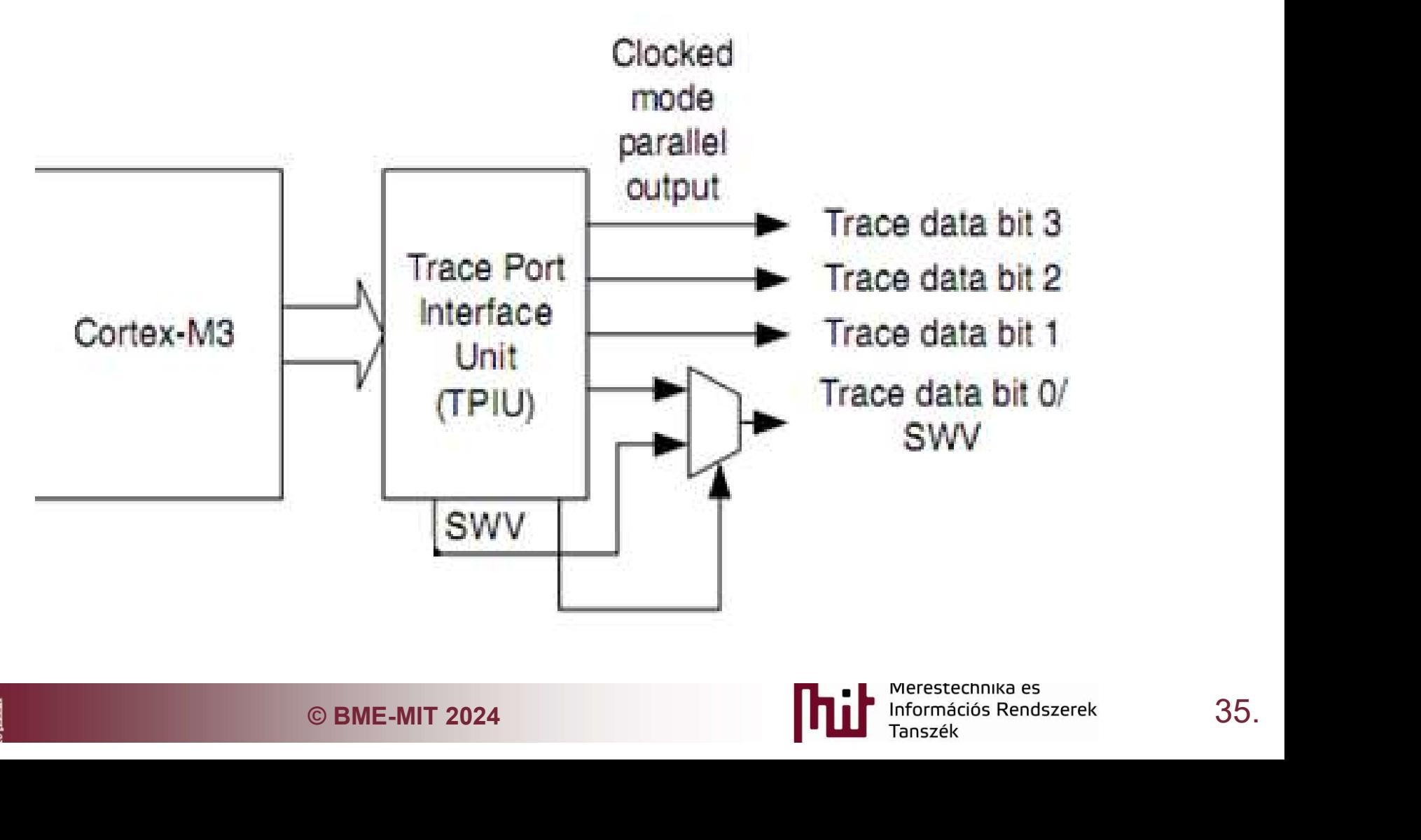

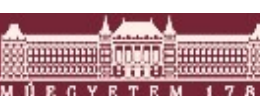

#### Coresight trace rendszer

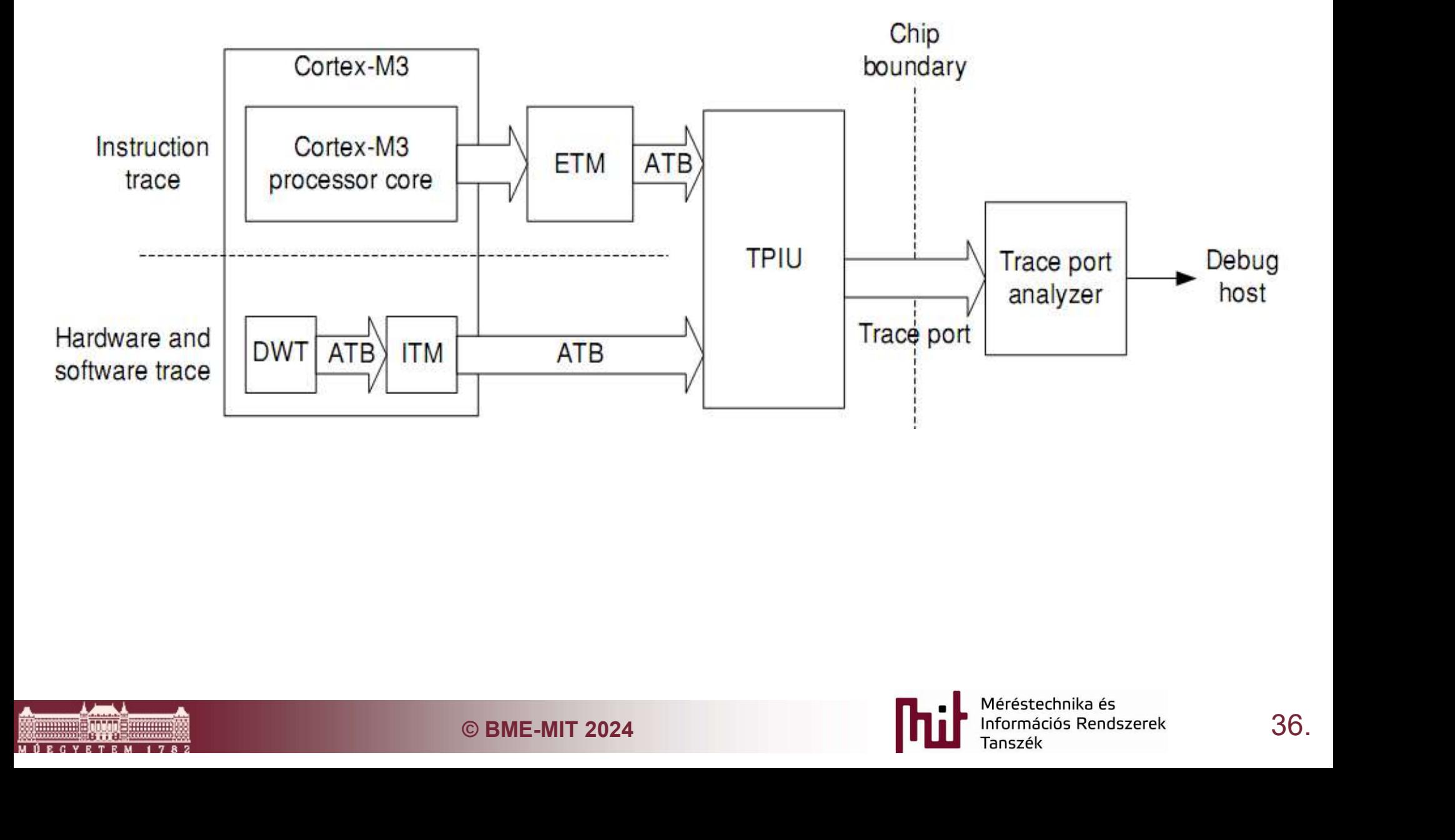

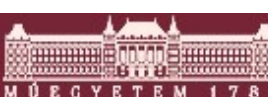

## DWT: Data Watchpoint Trace

- 4 komparátor: data address / program counter (az első konfigurálható clock cycles counterre is) Van hozzá MASK is
	- o Hardware watchpoint: processzor debug módba
	- o ETM trigger: trace csomag küldés indítás
	- o PC mintavételező trigger
	- o Data address sample trigger
- Számlálók
	- o Órajel számláló
	- o Sleep ciklusokat számláló
	- o Interrupt overhead számláló
- © BME-MIT 2024 37. PC mintavételezés időközönként
- Interrupt trace

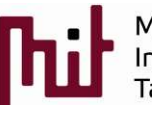

#### ITM: Instrumentation Trace Macrocell

- Direkt konzol üzenetek (printf)
- DWT tud üzeneteket generálni
- **Időbélyeg generálás a debuger számára**

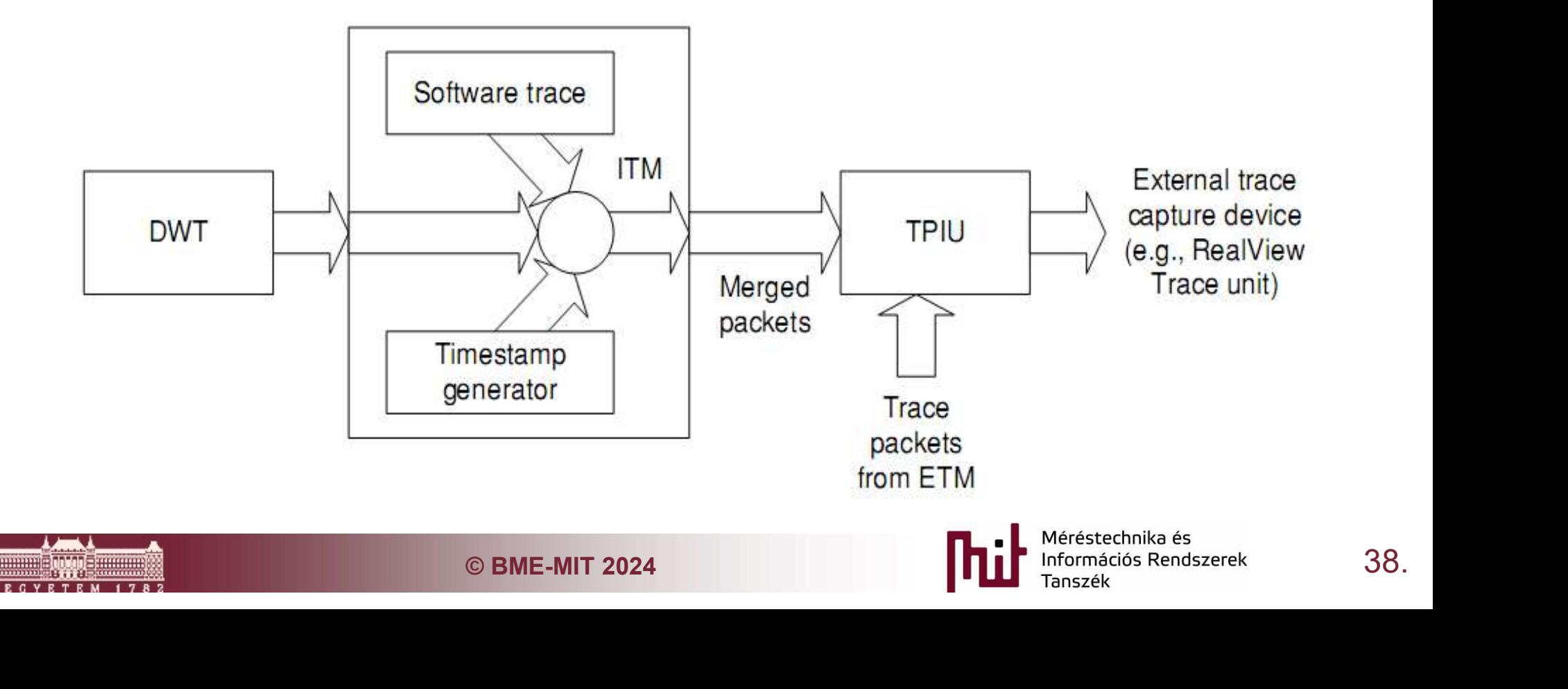

#### ETM: Embedded Trace Macrocell

- Már az ARM7-eseknél volt
- Utasítás végrehajtás követés
- DWT-et használja komparátorként
- Kivételek nyomon követése
- 
- NON KÖVETÉS<br>3 az összes végrehajtott utasítás nyomon<br>ek meg kell hogy legyen a bináris kód<br>39. ■ Már az ARM7-eseknél volt<br>■ Utasítás végrehajtás követés<br>■ DWT-et használja komparátorként<br>■ Kivételek nyomon követése<br>■ Utasítás nyomon követés<br>○ Gyakorlatilag az összes végrehajtott utasítás nyo<br>követhető o Gyakorlatilag az összes végrehajtott utasítás nyomon követhető
	- Debuggernek meg kell hogy legyen a bináris kód

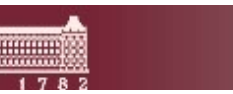

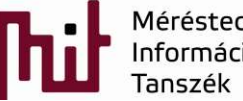

## Cortex M3: Coresight debug rendszer

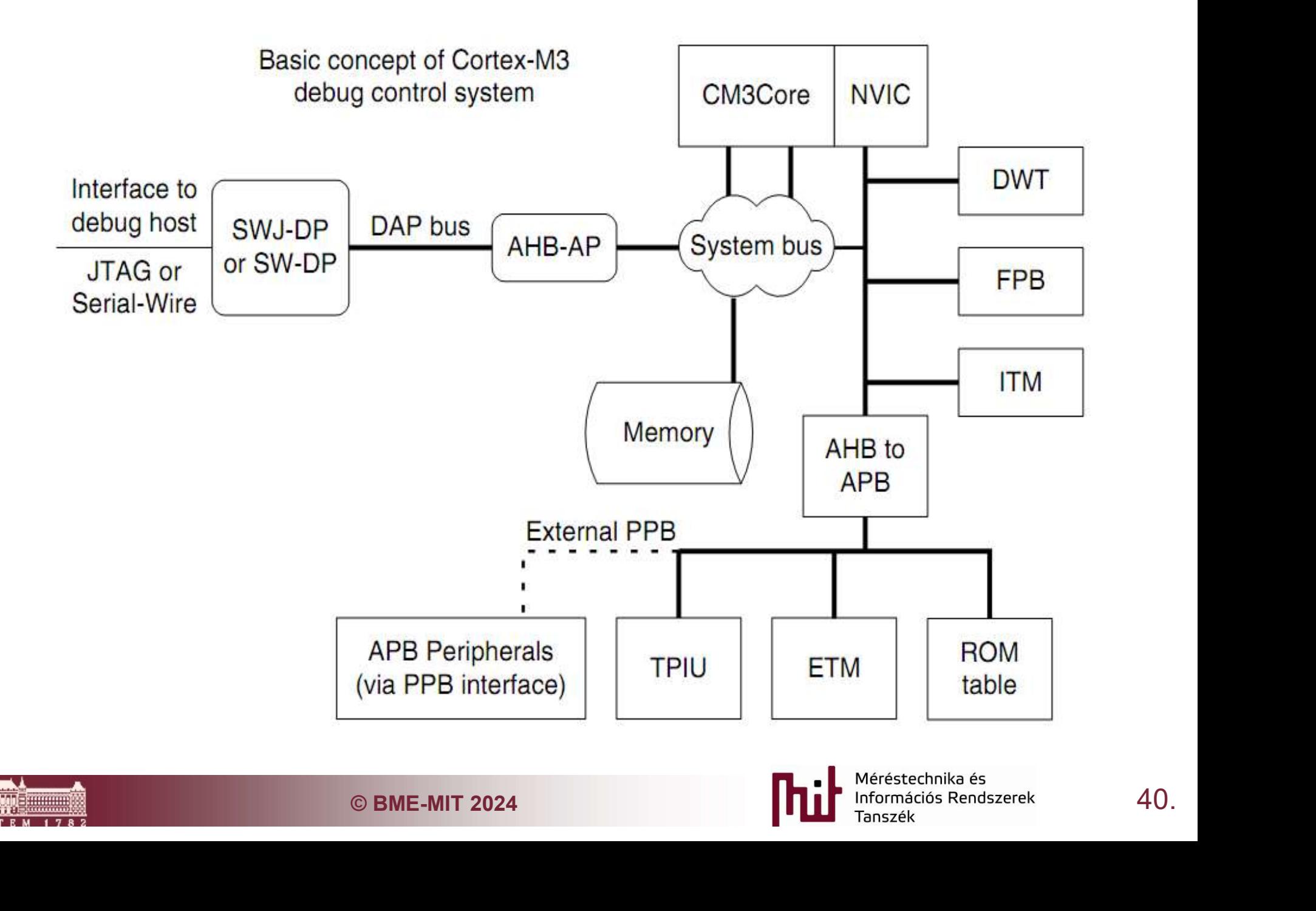

#### TPIU: Trace Port Interface Unit

#### 4 bites szinkron mód

- o Elég csúnya formátum
- 1 bites UART szerű aszinkron mód

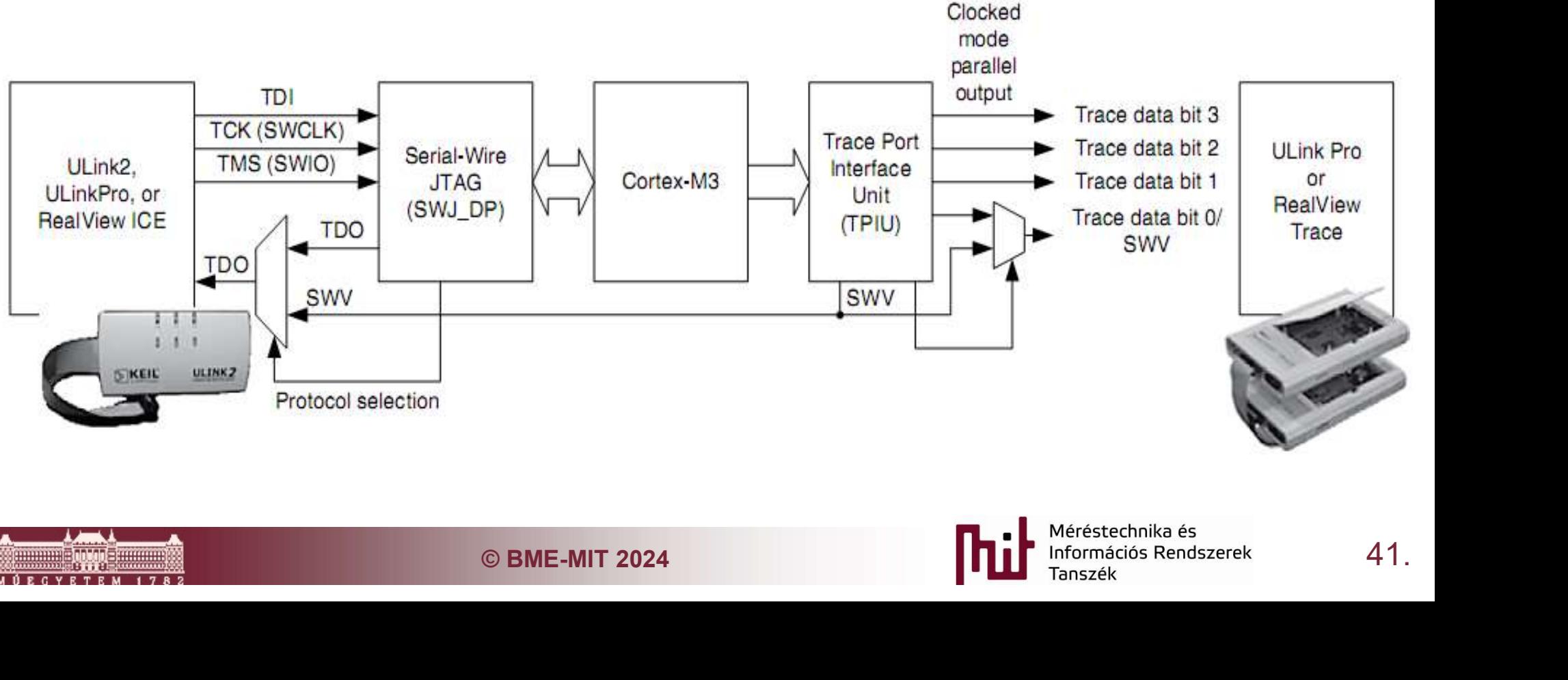

#### TPIU: Trace Port Interface Unit

#### **Trace kimenet**

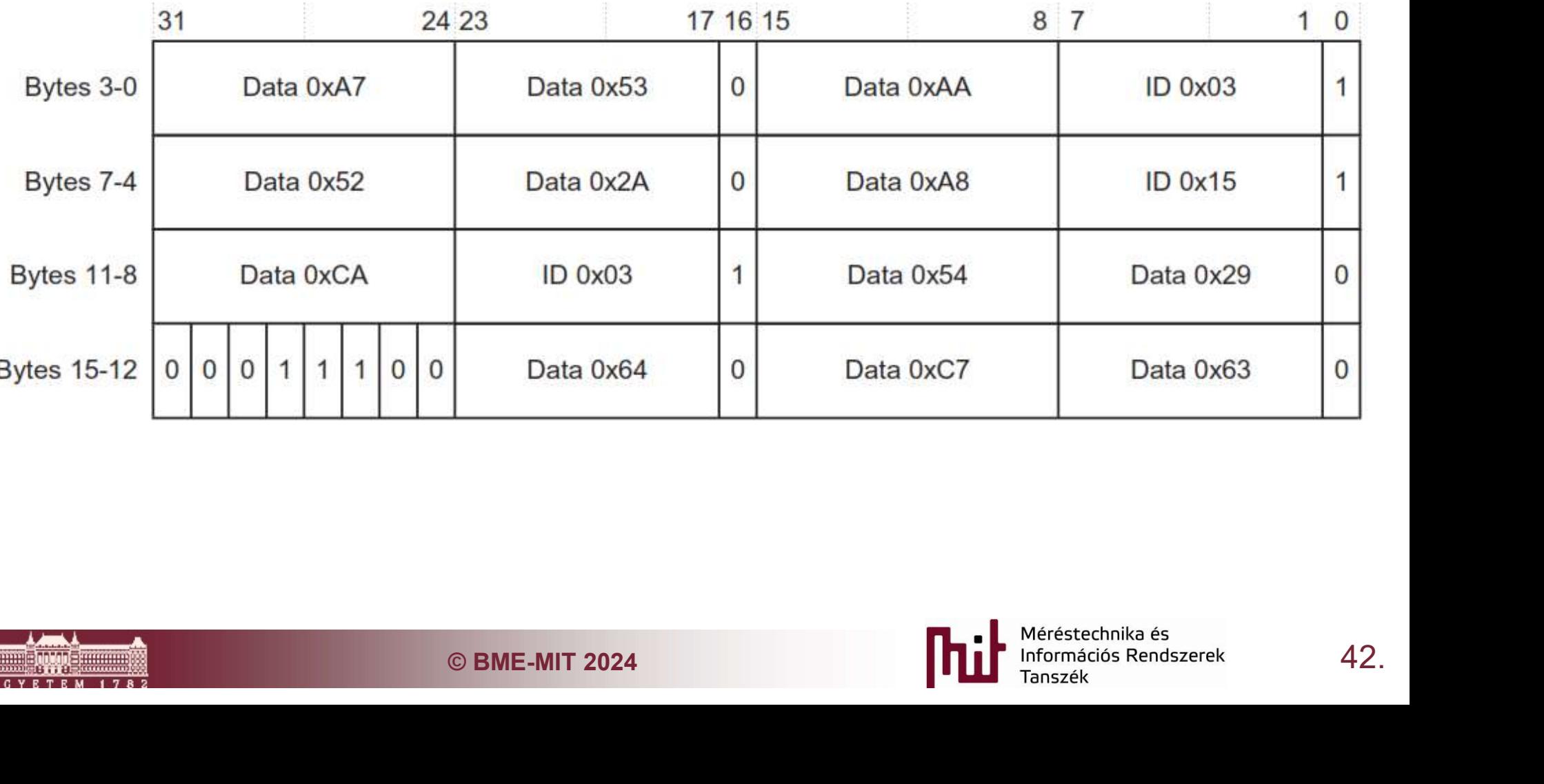

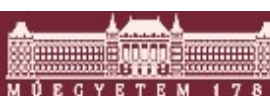

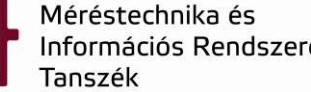

#### Az új generáció CMSIS-DAP

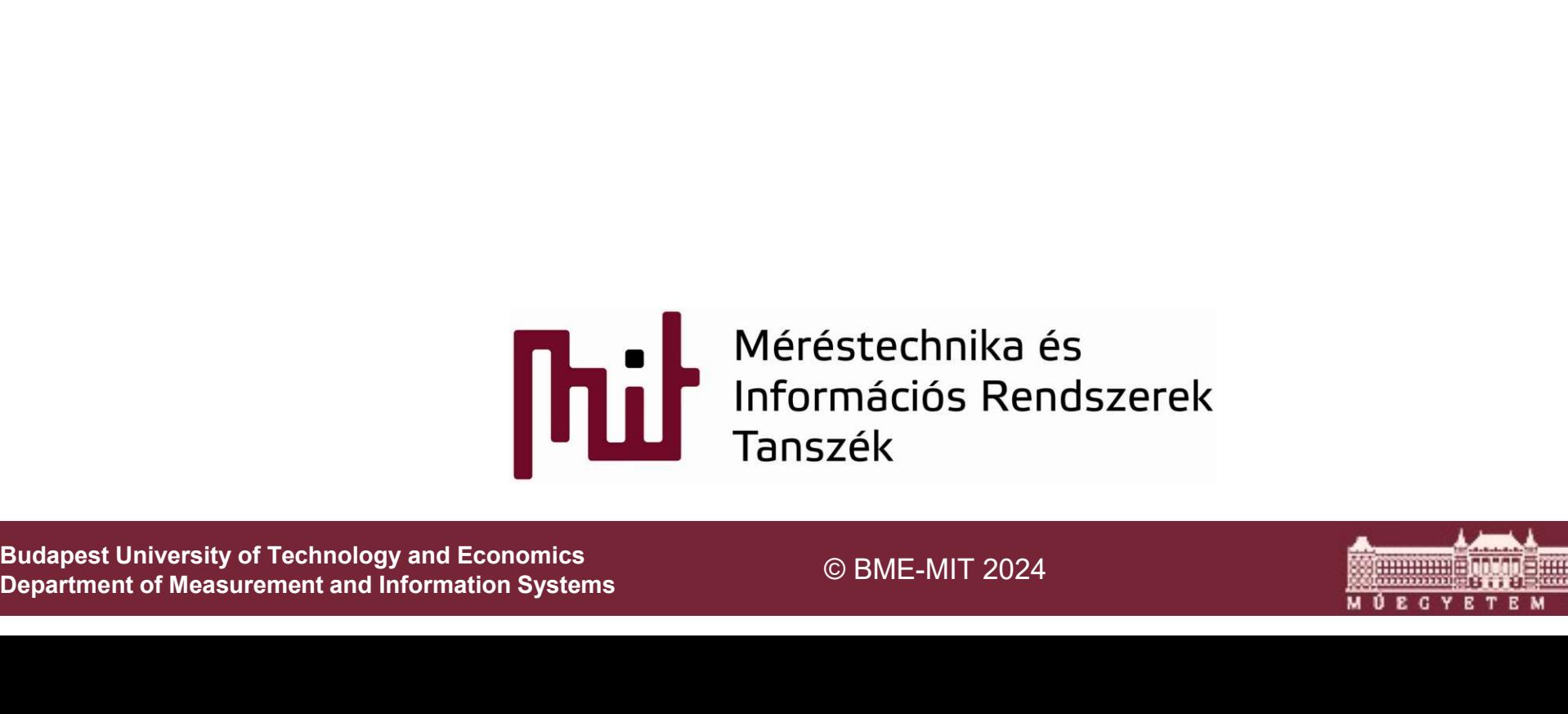

Department of Measurement and Information Systems

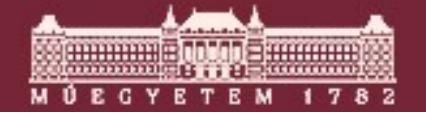

#### CMSIS-DAP

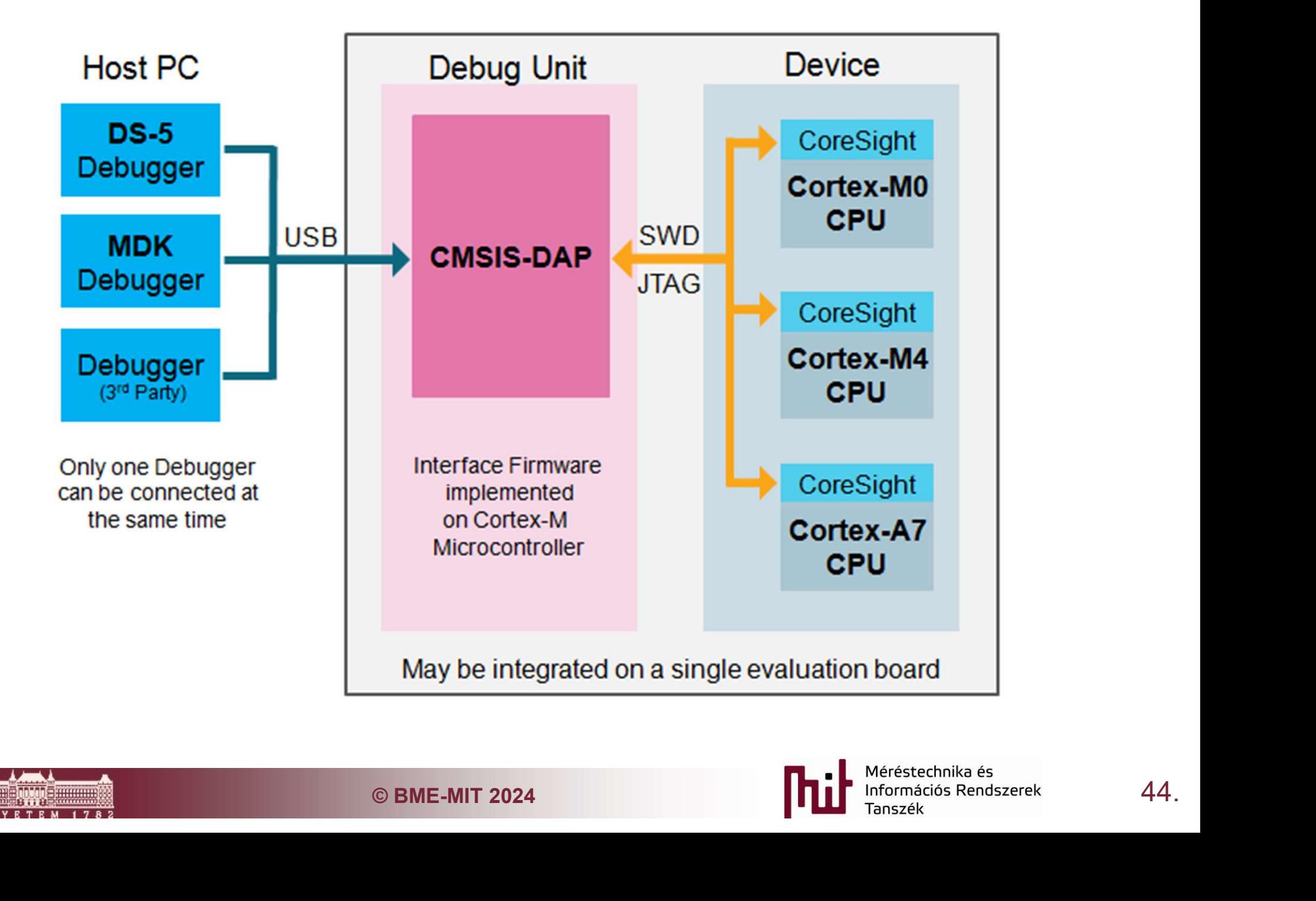

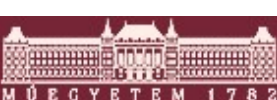

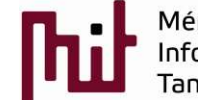

# Az új generációs debug, trace képességek alkalmazása

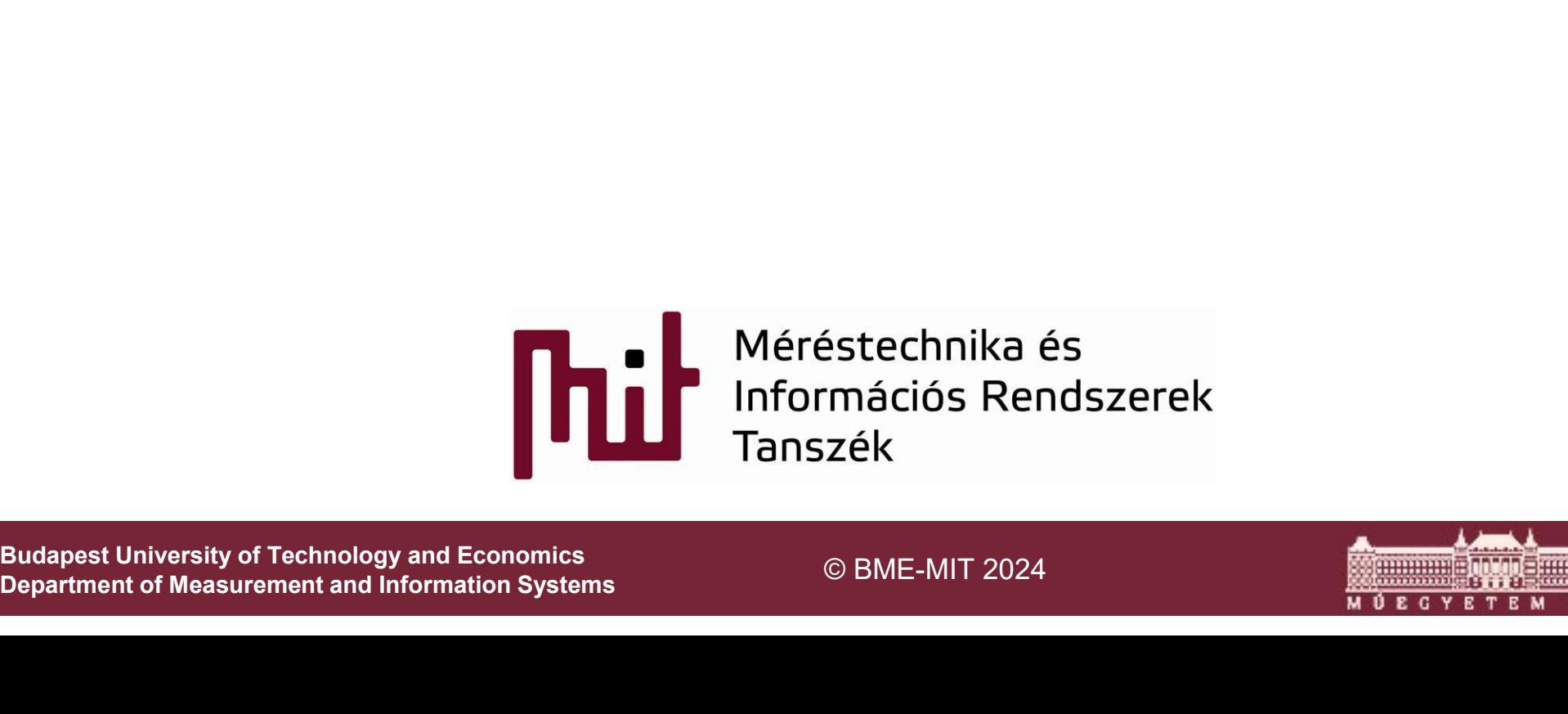

Department of Measurement and Information Systems

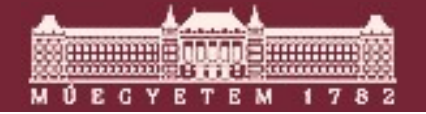

#### Hardware-In-The-Loop tesztek

A beágyazott vezérlő egy a valóságot szimuláló környezetben hajtja végre a funkcionalitását

- Könnyű felműszerezés
- Megismételhető tesztek
- Nincs veszélyben a tesztelő a tesztelt eszköz és a környezet sem

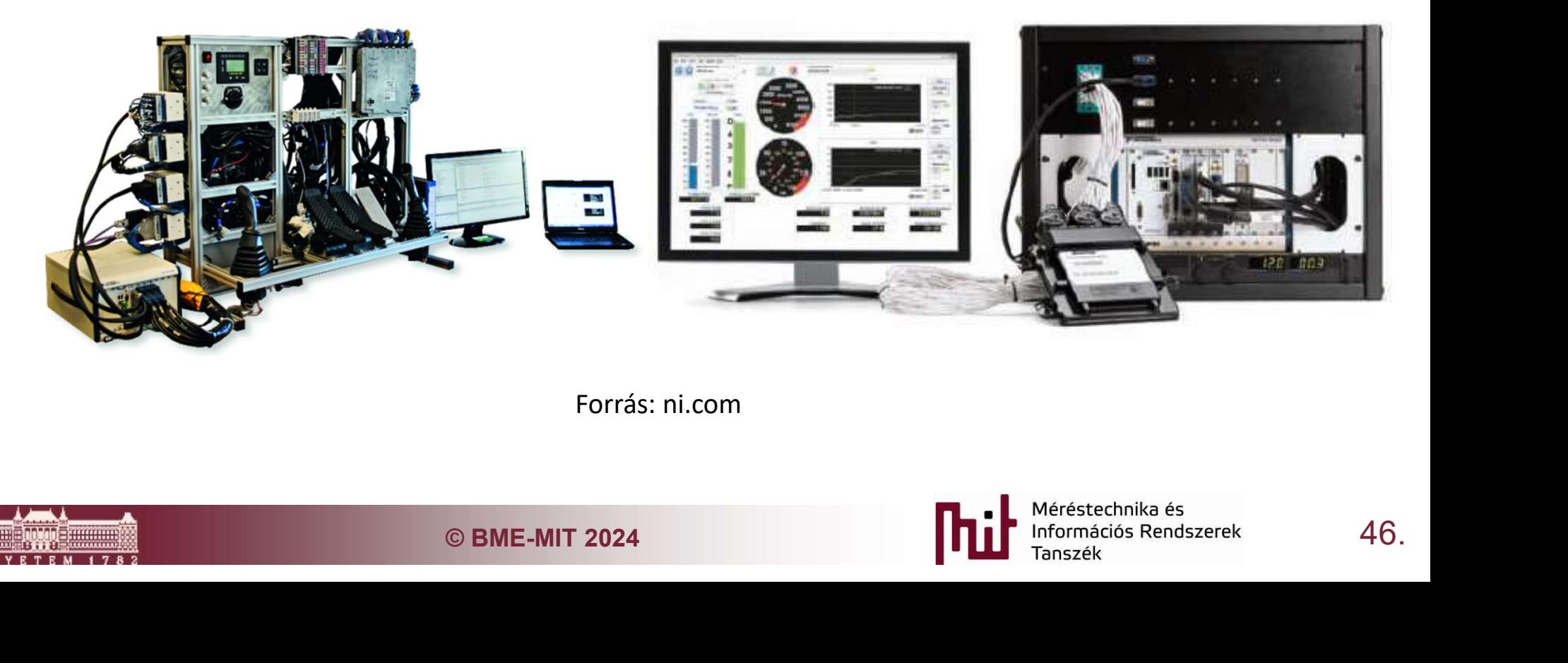

Forrás: ni.com

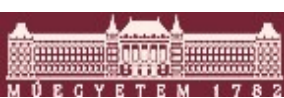

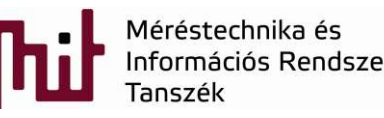

# Egy tipikus HIL teszt környezet

#### Teszt adatok resztelt eszköz

- o Analóg I/O
- o Digitális I/O
- o Kommunikációs

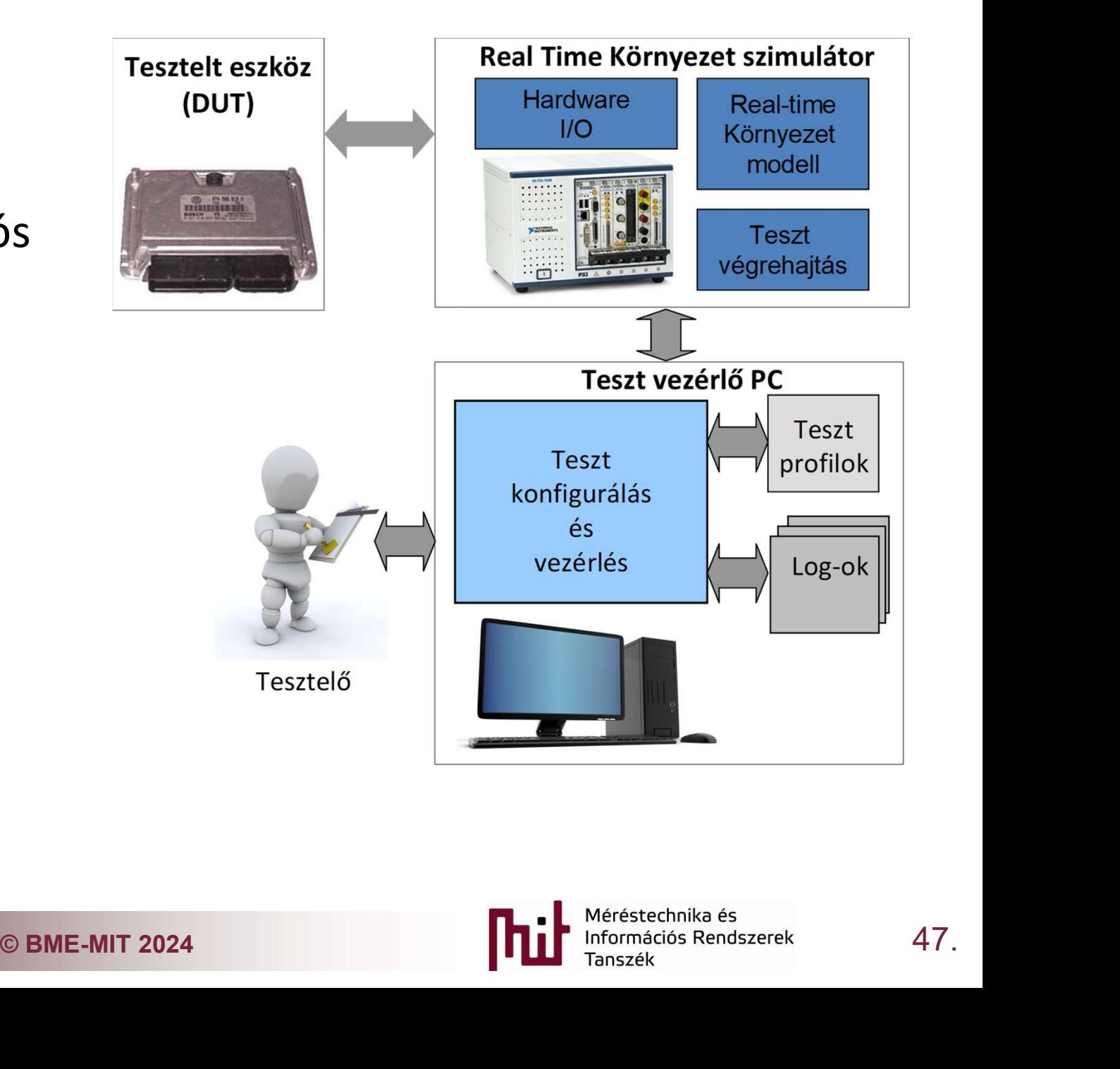

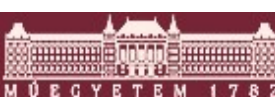

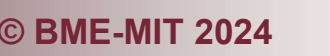

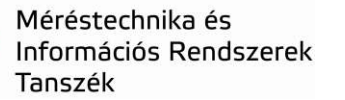

# Egy tipikus HIL teszt környezet

#### Teszt adatok resztelt eszköz

- o Analóg I/O
- o Digitális I/O
- o Kommunikációs
- Másodlagos információk
	- o Rendszer belső működéséről
	- o Globális változók

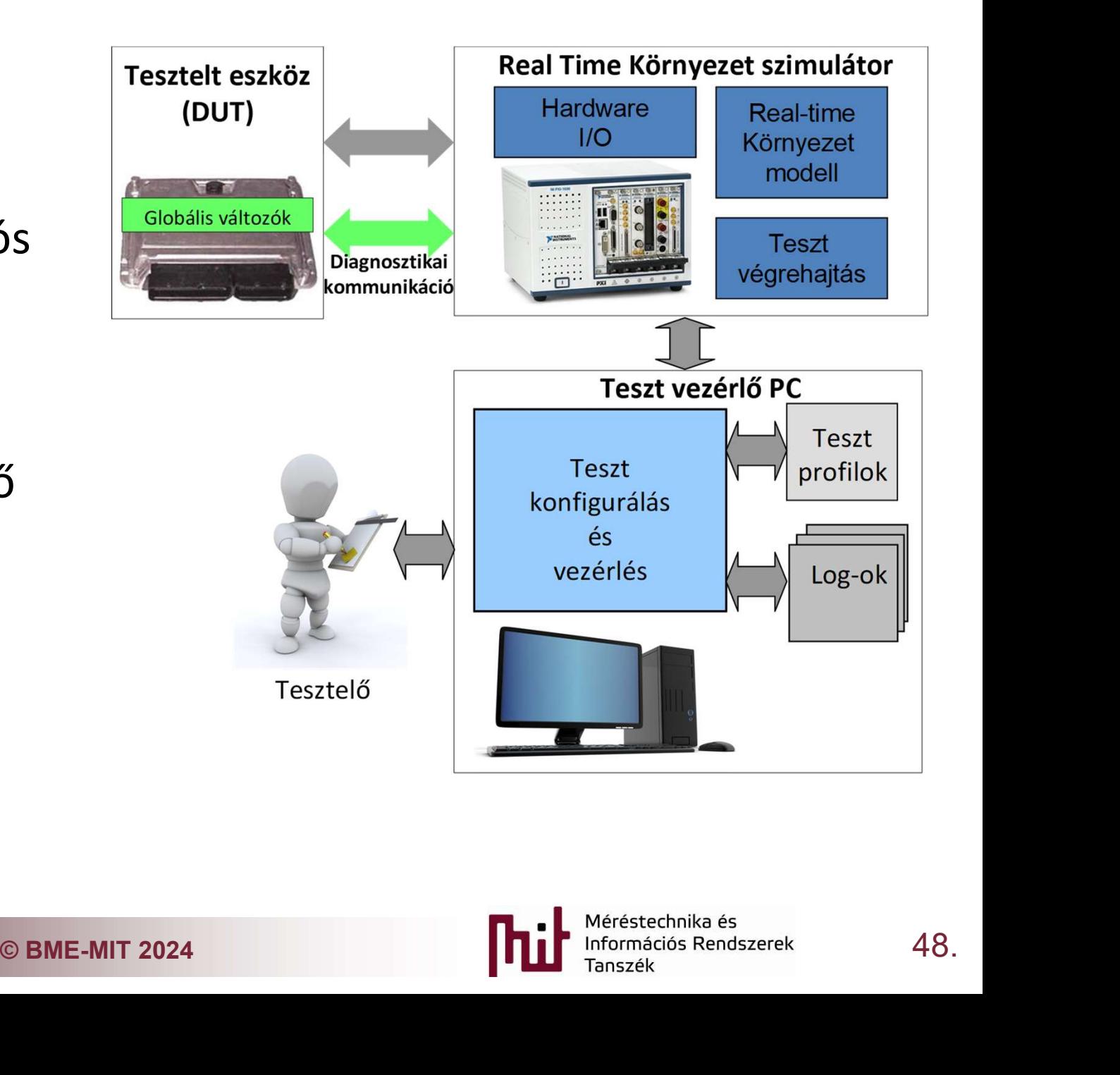

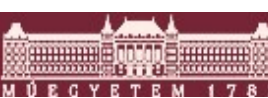

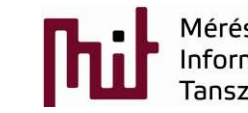

# Másodlagos adatok kinyerése **Másodlagos adatok kinyerése**<br>Enosztikai kommunikáció<br>Ilőnyök<br>• Kész protokollok: CCP, XCP, UDS, KWP2000<br>• Kész toolok: NI, Vector CANape, ETAS INCA<br>Hátrányok<br>• Megosztott kommunikációs közeg

#### Diagnosztikai kommunikáció

- o Előnyök
	- Kész protokollok: CCP, XCP, UDS, KWP2000
	-
- o Hátrányok
	- Megosztott kommunikációs közeg
	- **Elimitált adatátviteli sebesség**
	- **E** Memória foglalás
	- Processzor erőforrás foglalás
- Hardware támogatott megoldások
- rőforrás foglalás<br>v**egatott megoldások<br>ró file-ok, amik a globális<br>onságait tárolják pl: A2L file<br>© BME-MIT 2024 <b>49.**<br>Distances Rendszerek 49. Szükségesek leíró file-ok, amik a globális változók tulajdonságait tárolják pl: A2L file (ASAM MCD-2 MC)

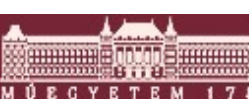

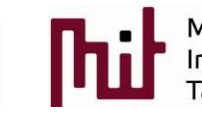

#### Modern mikrovezérlők debug képességei

- Modern mikrovezérlők debug képességei<br>• ARM magú vezérlők CoreSight szabvány alapú támogatás, más<br>• Non-intrusive memória hozzáférés (CoreSight (AHB-AP), Nexus vezérlők IEEE-ISTO 5001-2003 (Nexus)
- Modern mikrovezérlők debug képességei<br>• ARM magú vezérlők CoreSight szabvány alapú támogatás, más<br>• vezérlők IEEE-ISTO 5001-2003 (Nexus)<br>• Non-intrusive memória hozzáférés (CoreSight (AHB-AP), Nexus<br>Class 3+)<br>• Memória tar Class 3+)
	- o Memória tartományok kiolvasása és írása futás közben

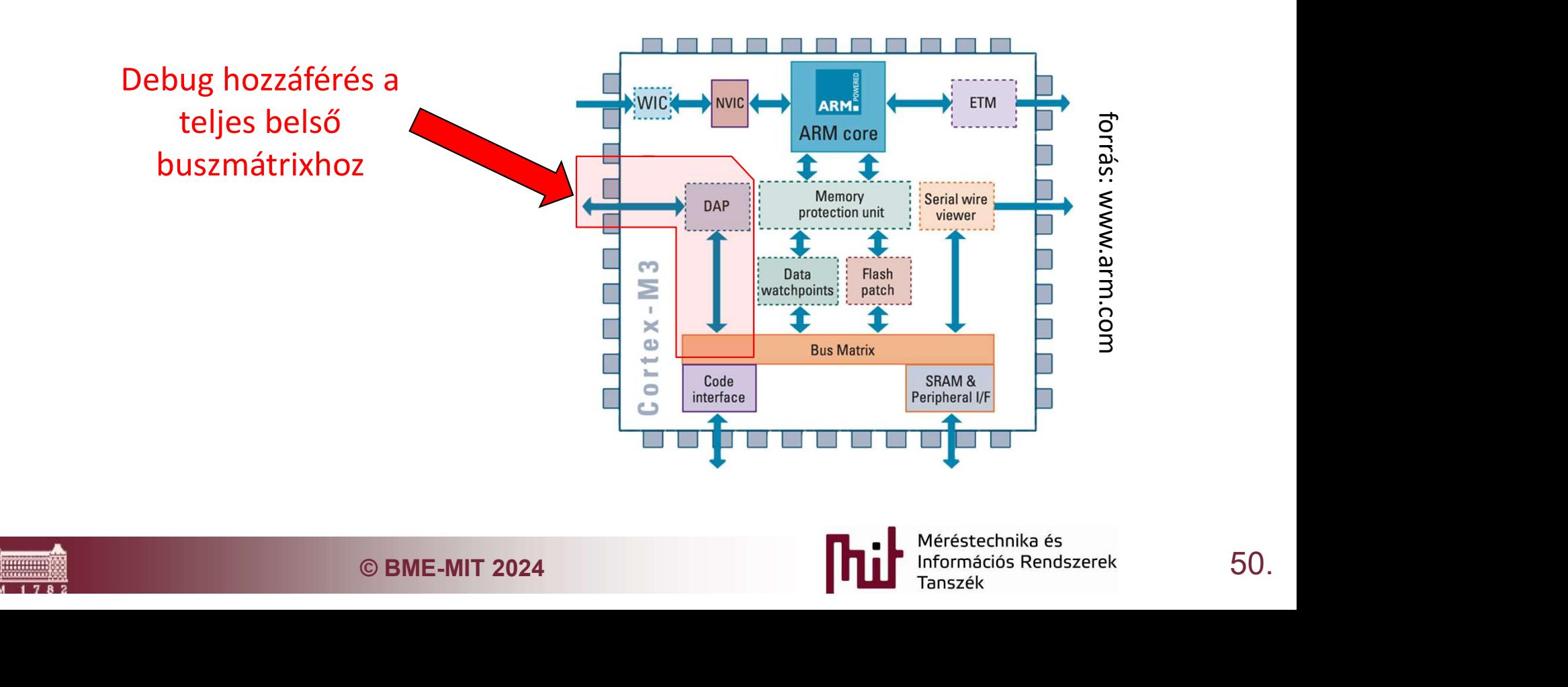

#### Foundations of Timing and Synchronization failure detection

 Az ütemezhetőség számításának alapja a WCETs (Worst Case Execution Time) számítás, vagy mérés --> Worst Case Response time számítható a WCET-ből

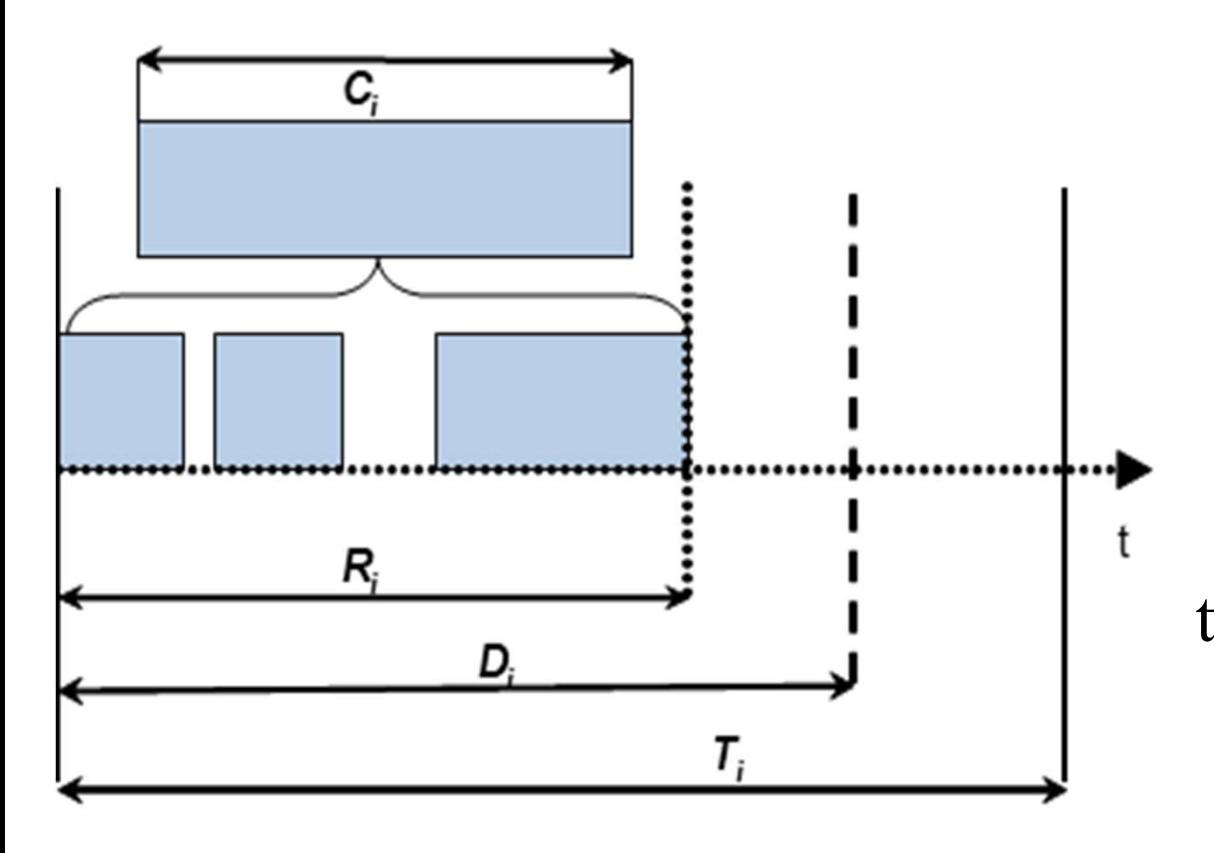

Ti is the period of task i<br>
Di is the deadline of task i<br>
Ci is the WCET time of task<br>  $\begin{array}{ccc}\n\cdot & \cdot & \cdot \\
\downarrow & \cdot & \cdot \\
\downarrow & \cdot & \cdot \\
\downarrow & \cdot & \cdot \\
\downarrow & \cdot & \cdot \\
\downarrow & \cdot & \cdot \\
\downarrow & \cdot & \cdot \\
\downarrow & \cdot & \cdot \\
\downarrow & \cdot & \cdot \\
\downarrow & \cdot & \cdot \\
\downarrow & \cdot & \cdot \\
\downarrow & \cdot & \cdot \\
\downarrow & \cdot$ The internal of the period of task in the period of task if the deadline of task if  $Ci$  is the WCET time of task if  $Ci$  is the WCET time of task if  $Ci$  is the WCET time of task if the vector  $Ci$  as the vector  $Ci$  as th a WCETs (Worst Case<br>
--> Worst Case Response<br>
Ti is the period of task *i*<br>
Di is the deadline of task *i*<br>
Ci is the WCET time of task<br>
Ri is the worst-case response --> Worst Case Response<br>
Ti is the period of task *i*<br>
Di is the deadline of task *i*<br>
Ci is the WCET time of task<br>
Ri is the worst-case response<br>
me to task *i Ti* is the period of task *i*<br>*Di* is the deadline of task *i*<br>*Ci* is the WCET time of task<br>*Ri* is the worst-case response<br>me to task *i* Ti is the period of task i<br>Di is the deadline of task i<br>Ci is the WCET time of task<br>Ri is the worst-case response<br>time to task i

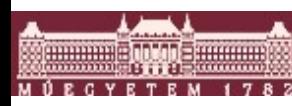

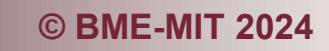

## A task execution time számításának elméleti módjai

- RTOS műszerezés alapú megoldás
	- o Mély kernel szintű műszerezés szükséges **FraceTask Switched Out**
	- o Néhány kernel támogatja ezt
	- o Vannak erre épülő profi megoldások
	- o Kód méret és végrehajtási idő
	- rendszer kommunikációt

mérius akkor extrémentalement de la partie de la partie de la partie de la partie de la partie de la partie de<br>La partie de la partie de la partie de la partie de la partie de la partie de la partie de la partie de la par

Ha az IT terhelést is BME-MIT 2024

o követel

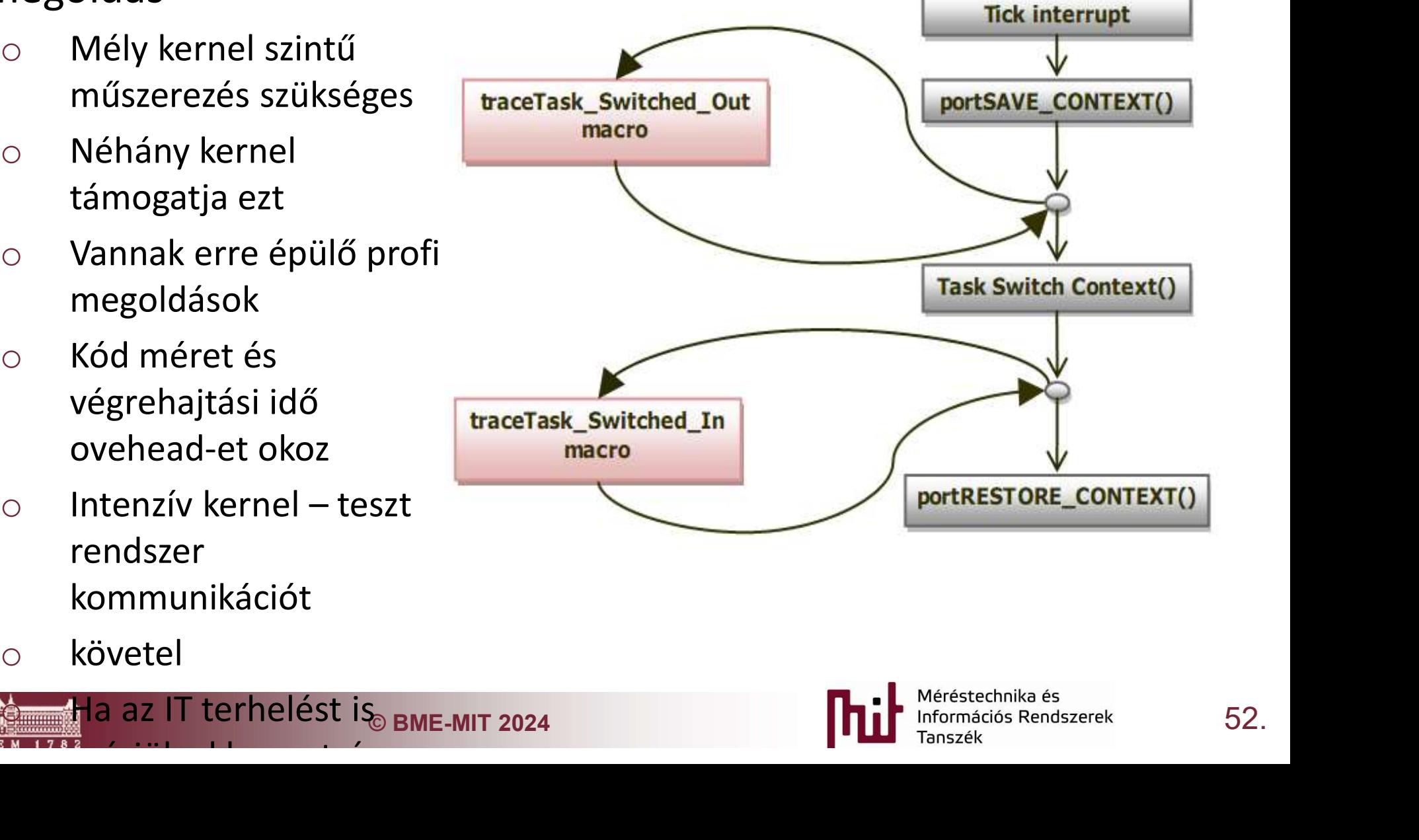

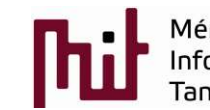

#### Trace alapú mérések

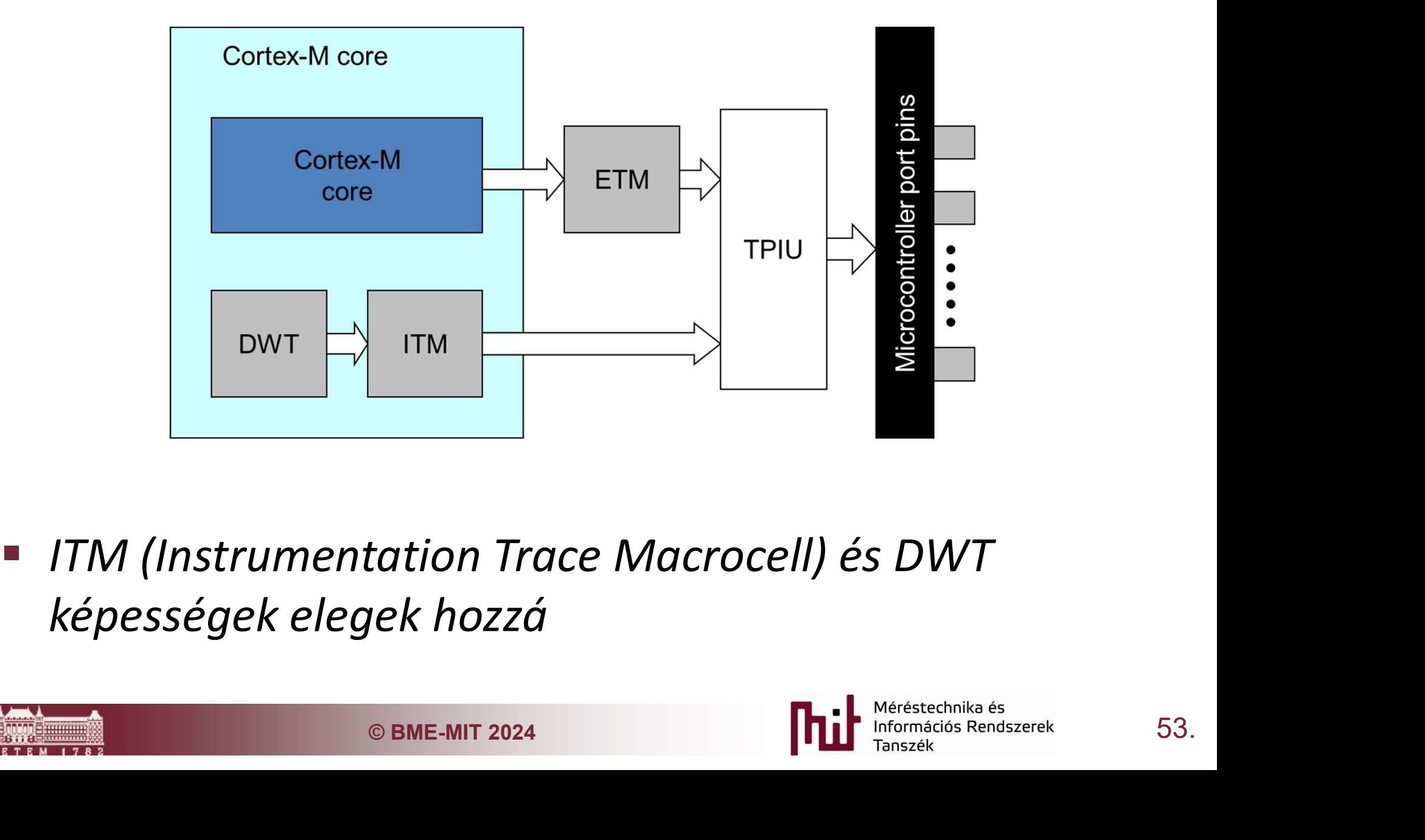

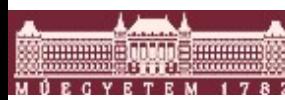

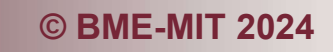

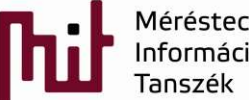

#### A CurrentTCB változását kell figyelni

- **CurrentTCBre**
- **Interrupt overhead** is mérhető
- $\begin{array}{ccc}\n 1 \text{ vector} & 5 \text{ W} \\
 6 \text{ F} & 1 \text{ F} \\
 \end{array}$ funkcionalítás elég<br>
— Stack Start lehet

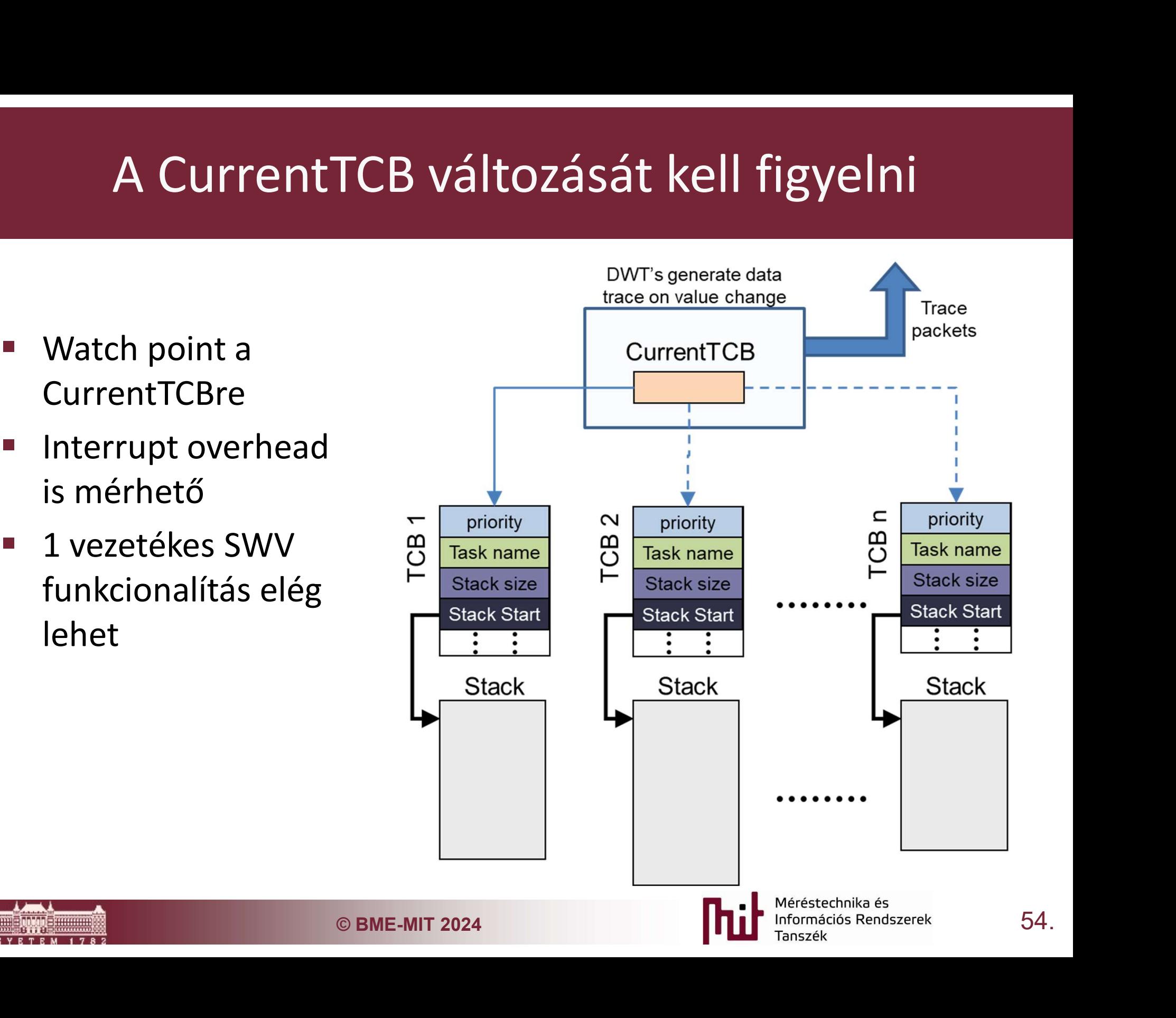

#### Minta a taszk ütemezhetőség mérésről

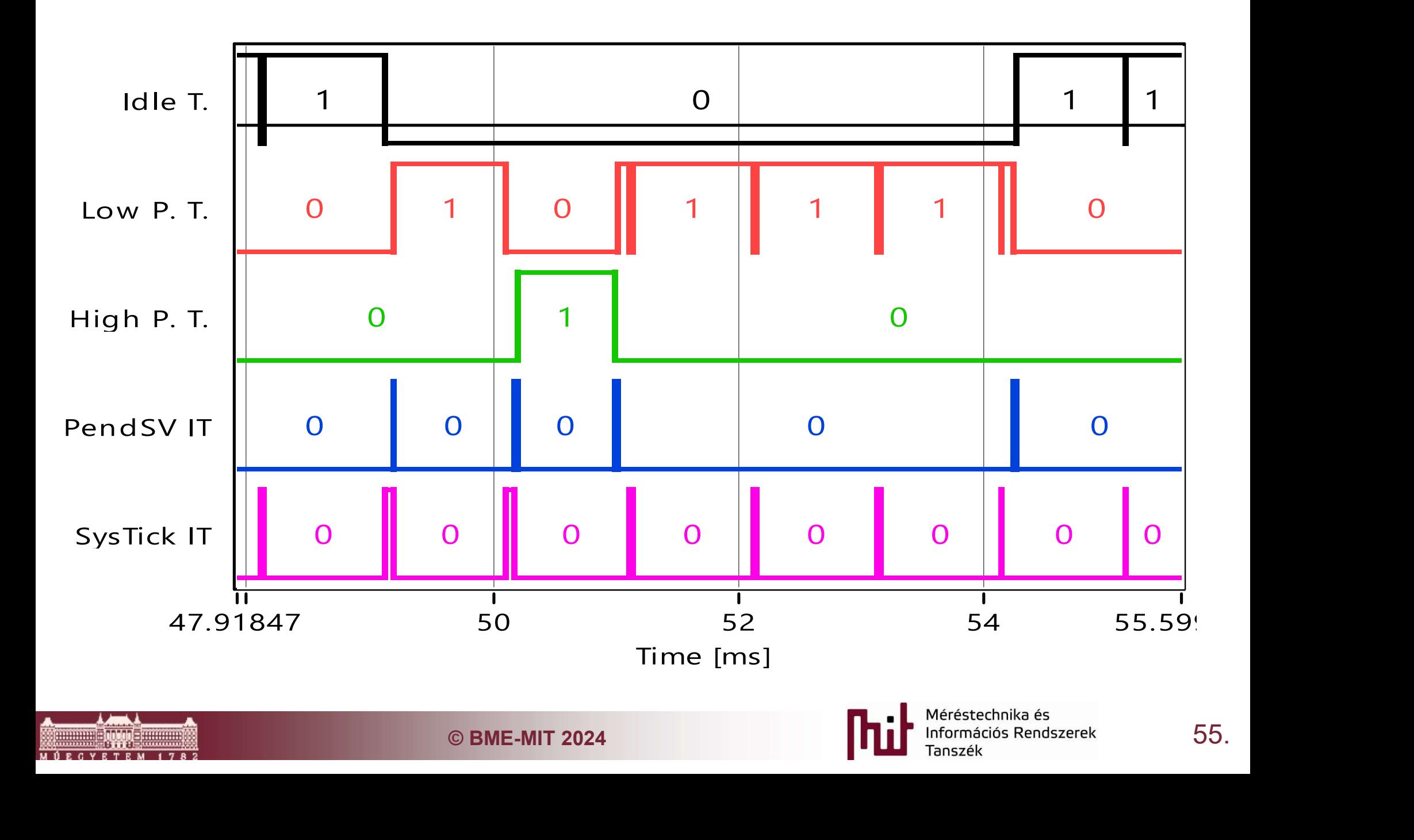

#### IT periodicitás és végrehajtási idő mérés

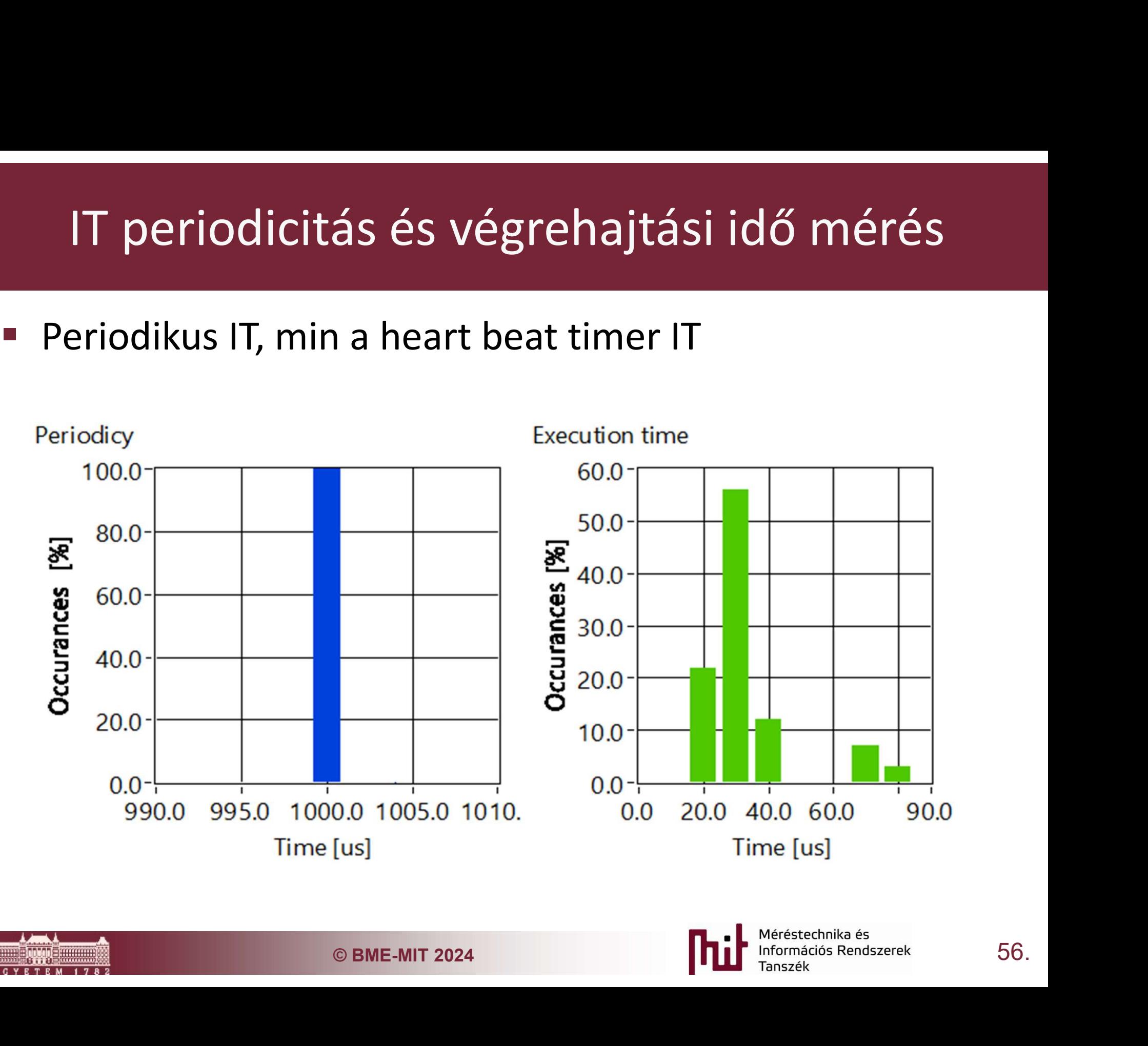

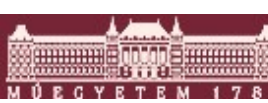

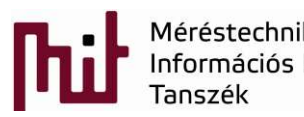

# Taszk végrehajtási idő mérés Taszk végrehajtási idő mérés<br>• Minta egy alacsony priorítású taszkra<br>• Execution time

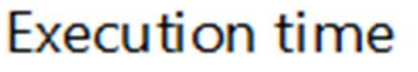

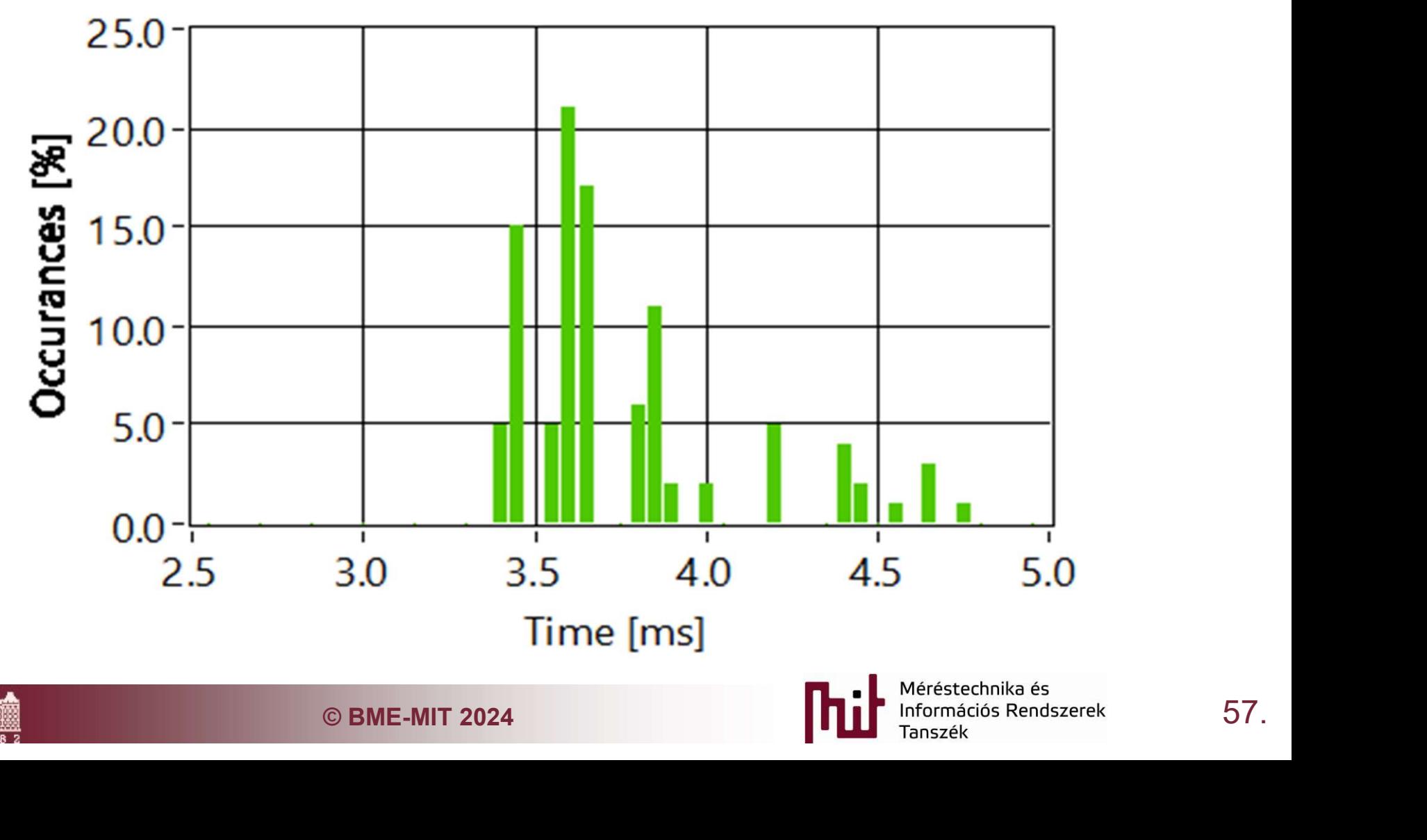